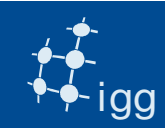

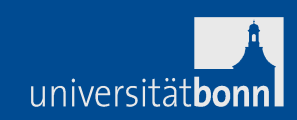

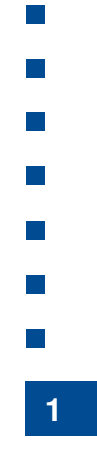

# DiFX Correlation & Post-Correlation Analysis

# Alessandra BertariniIGG University of Bonn & MPIfR Bonn

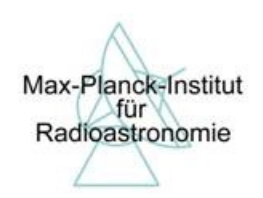

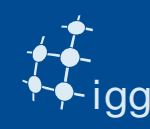

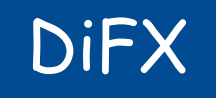

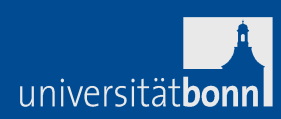

- DiFX -> Distributed FX correlator.
- DiFX is a software correlator.
- DiFX is a free downloadable software from:

http://cira.ivec.org/dokuwiki/doku.php/difx/installation

• DiFX needs IPP libraries (IPP requires licence).

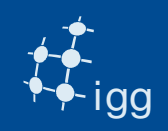

### DiFX at Bonn

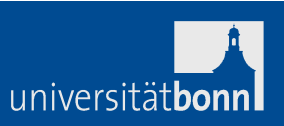

**3**

 $\sim$  $\mathcal{C}^{\mathcal{A}}$ 

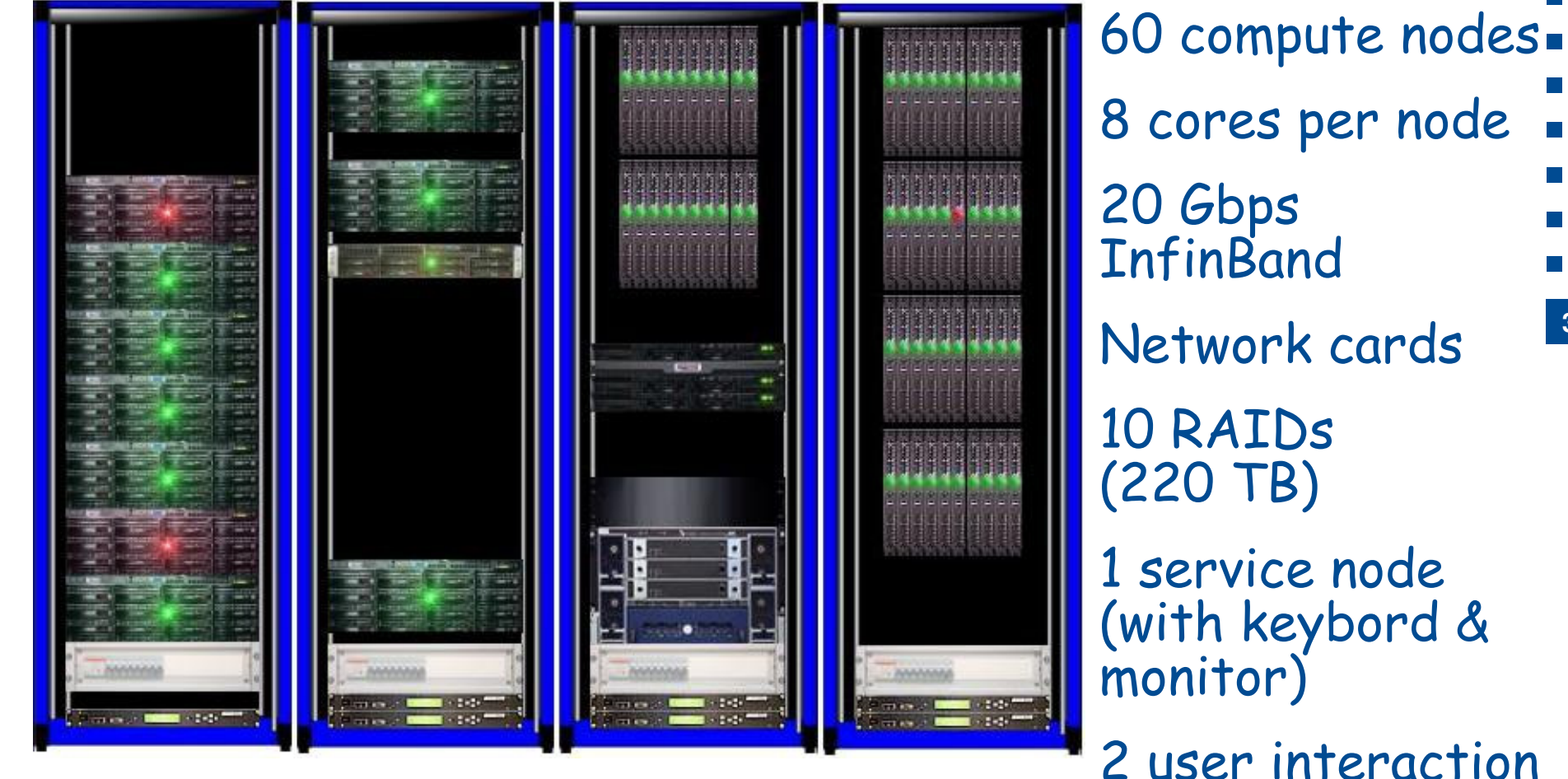

RAIDs

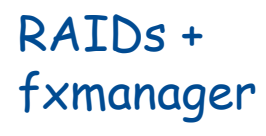

 nodes + frontend and frontend2

nodes

2 user interaction nodes (frontend & frontend2)

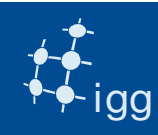

# **DiFX**

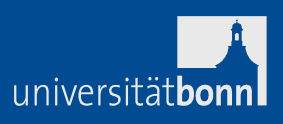

**4**

DiFX is software running on various computer clusters. Every cluster performance is different, but...

the fundamental operations performed by the correlator are the same.

DiFX: receives digitized signals applies the correlator model pads the data from 2 bits to 16 bitsaligns the data within +/- 1 sampleperforms an FFTperforms a fractional-sample delay correctionperforms a complex multiplication & integrateswrites the complex visibilities (in freq. domain)

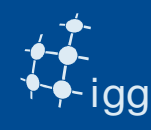

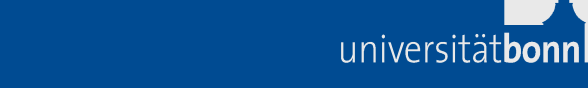

Mark 5 connected to DiFX via Ethernet or InfiniBand

FxManager controls operation: send data from data manager nodes (DataStream) to processing nodes (Cores).

Processed data from Cores sent back to FxManager.

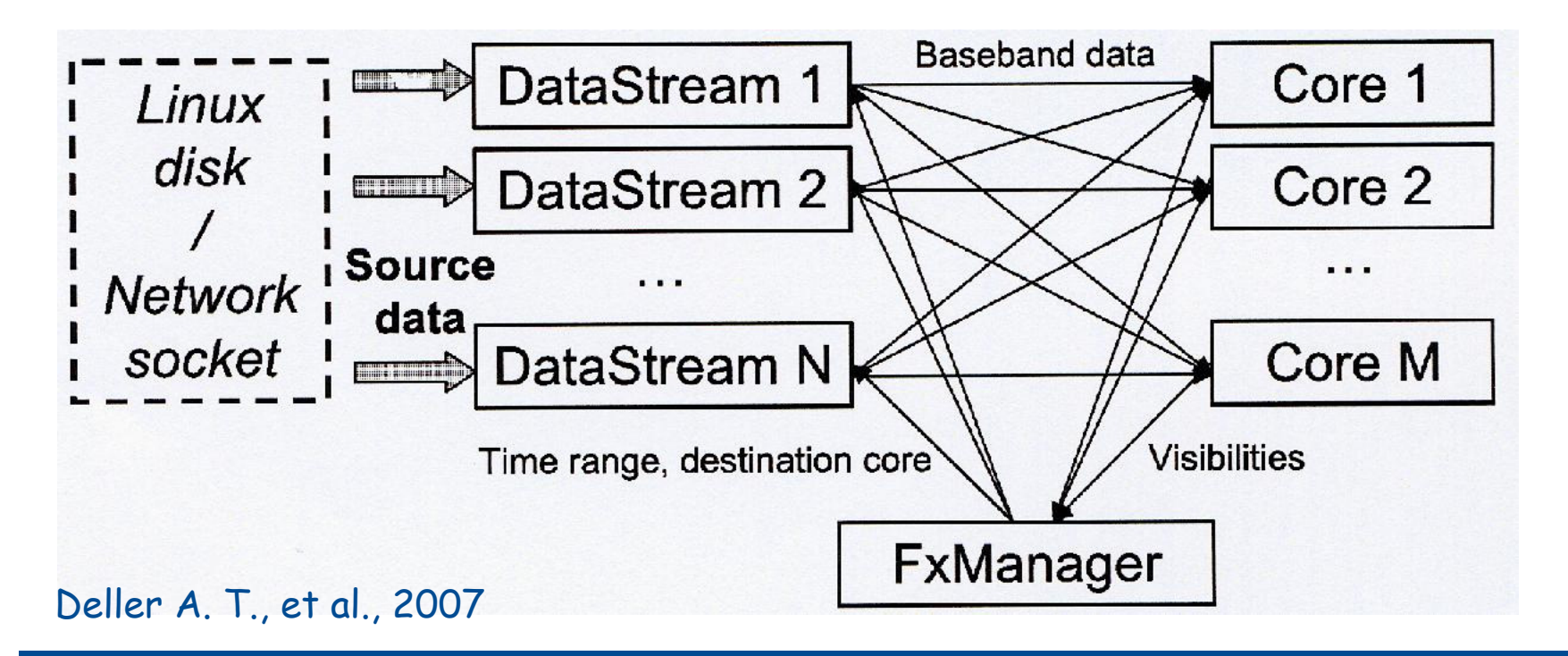

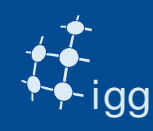

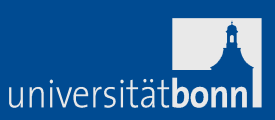

DiFX reads data in: Mark 4/VLBA format,Mark 5B format,VDIF format (single thread),LBA format

DiFX needs one valid VEX file and a v2d file (vex-to-DiFX).

Data quality control: AIPS (too complex for the purpose)HOPS fourfit

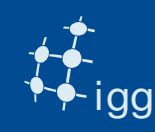

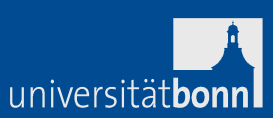

# VEX = (VLBI EXperiment) file

VEX files are used from the stations for:

- Sky Frequency
- LO tuning
- Recording speed
- Polarization
- No. of BBCs
- Sources to be observed
- Length of the scans
- Track assignment

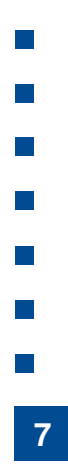

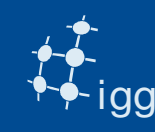

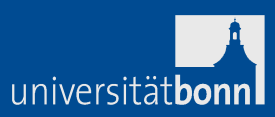

# VEX files are used by the correlators for:

- Sky Frequency  $\;\rightarrow$  relevant for fringe rotator
- LO tuning  $\rightarrow$  relevant for fringe rotator
- Recording speed  $\rightarrow$  relevant for playback speed
- Polarization  $\rightarrow$  relevant for channel assignment
- No. of BBCs  $\rightarrow$  relevant for channel assignment
- Sources to be observed  $\rightarrow$  coordinates for corr. model
- Length of the scans  $\rightarrow$  relevant for playback
- Track assignment  $\rightarrow$  relevant for channel assignment
- Antenna coordinates (not required for observing)

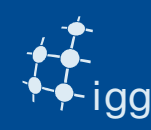

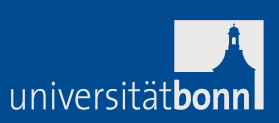

Correlator's VEX files need extra information:

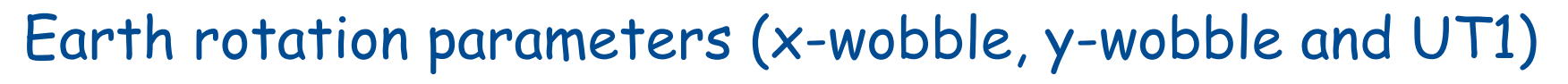

Clock information (gps-fmout from field system logs)Data source (Mark 5 module, files on RAID)

Correlator's VEX files need (sometimes) to be changed:Track assignment (only tape-like tracks are present in VEX)

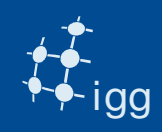

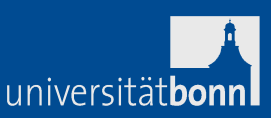

Earth Orientation Parameters(x-wobble, y-wobble and UT1)

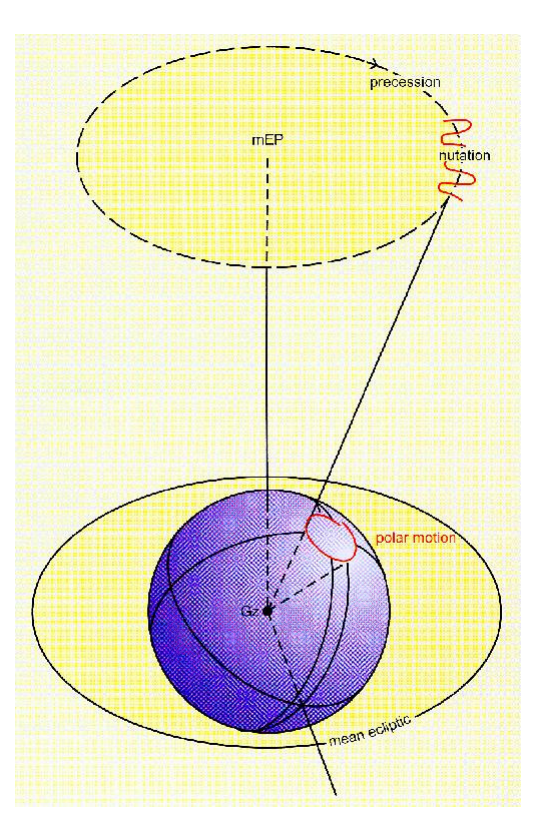

**10**The predicted values are published from US Naval Observatory:

http://128.183.20.176/solve\_save/usno\_finals.erp

DiFX ancilliary program geteop.pl read the USNO file, reformat it and creates a file called EOP.txt

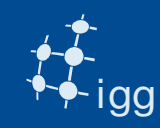

# DiFX – VEX File - EOP

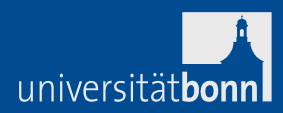

## EOP: VEX example for observation on DOY 035.

```
$EOP;
def EOP0;
TAI-UTC= 35 sec;A1-TAI= 0 sec;eop_ref_epoch=2013y033d;
 num_eop_points=1;eop_interval=24 hr;

ut1-utc = 0.237134 sec;
x_wobble = 0.042530 asec;
y_wobble = 0.313450 asec;enddef;
def EOP4;[…]enddef;
```
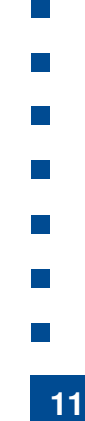

### Note: DiFX needs EOPs for 5 days of which two prior to the observation !

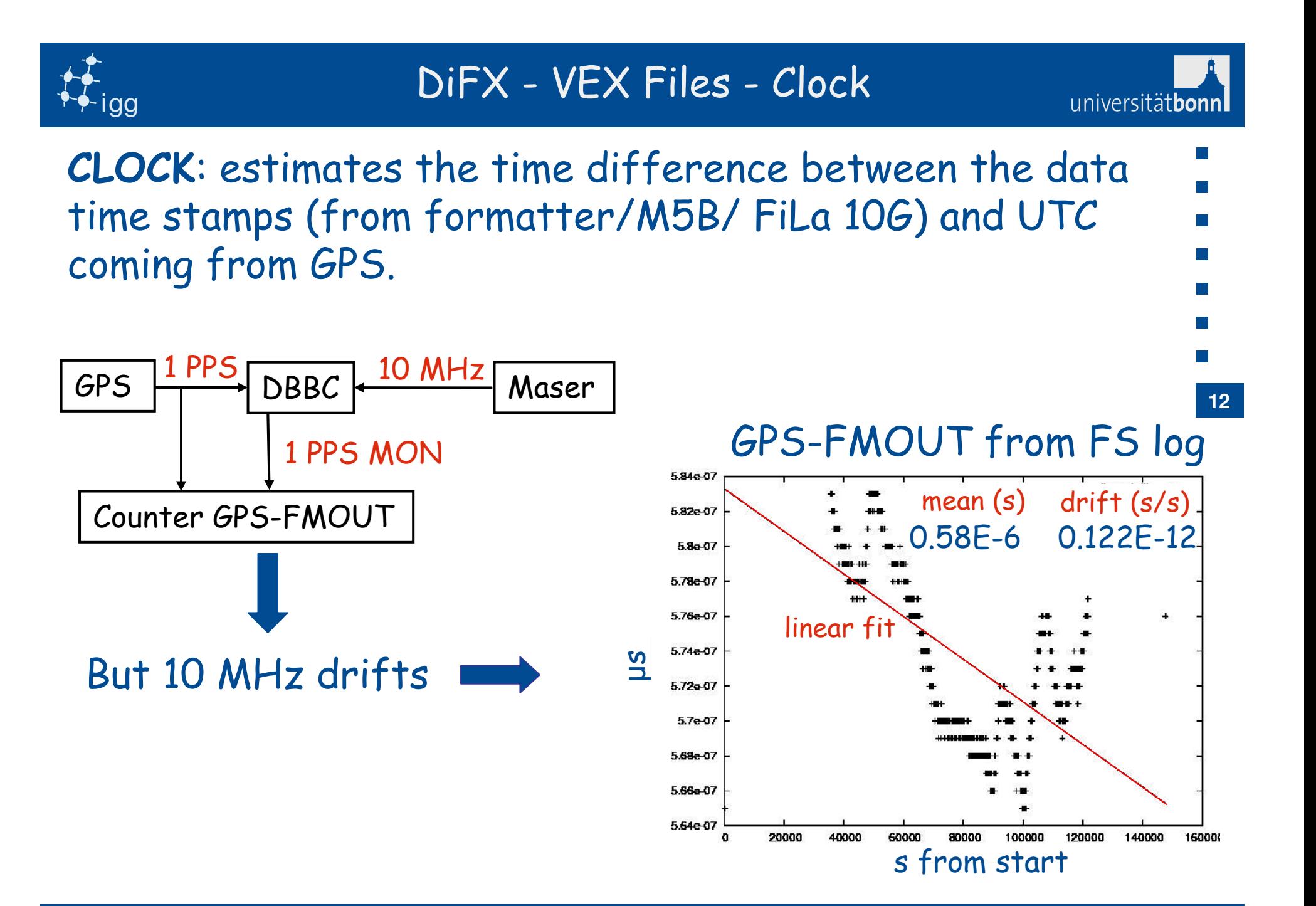

```
 DiFX - VEX Files - Clock
                                                           universitätbor
 igg$CLOCK; def Ny;clock_early=2012y142d17h00m : X usec :2012y142d17h00m0s : x ; 
enddef; def Wz; 13clock_early=2012y142d17h00m : Y usec :2012y142d17h00m0s : y; 
enddef; […]
```
The X and Y µs are the mean gps-fmout "*clock"* values. The x and <sup>y</sup> s/s are the clock drifts.

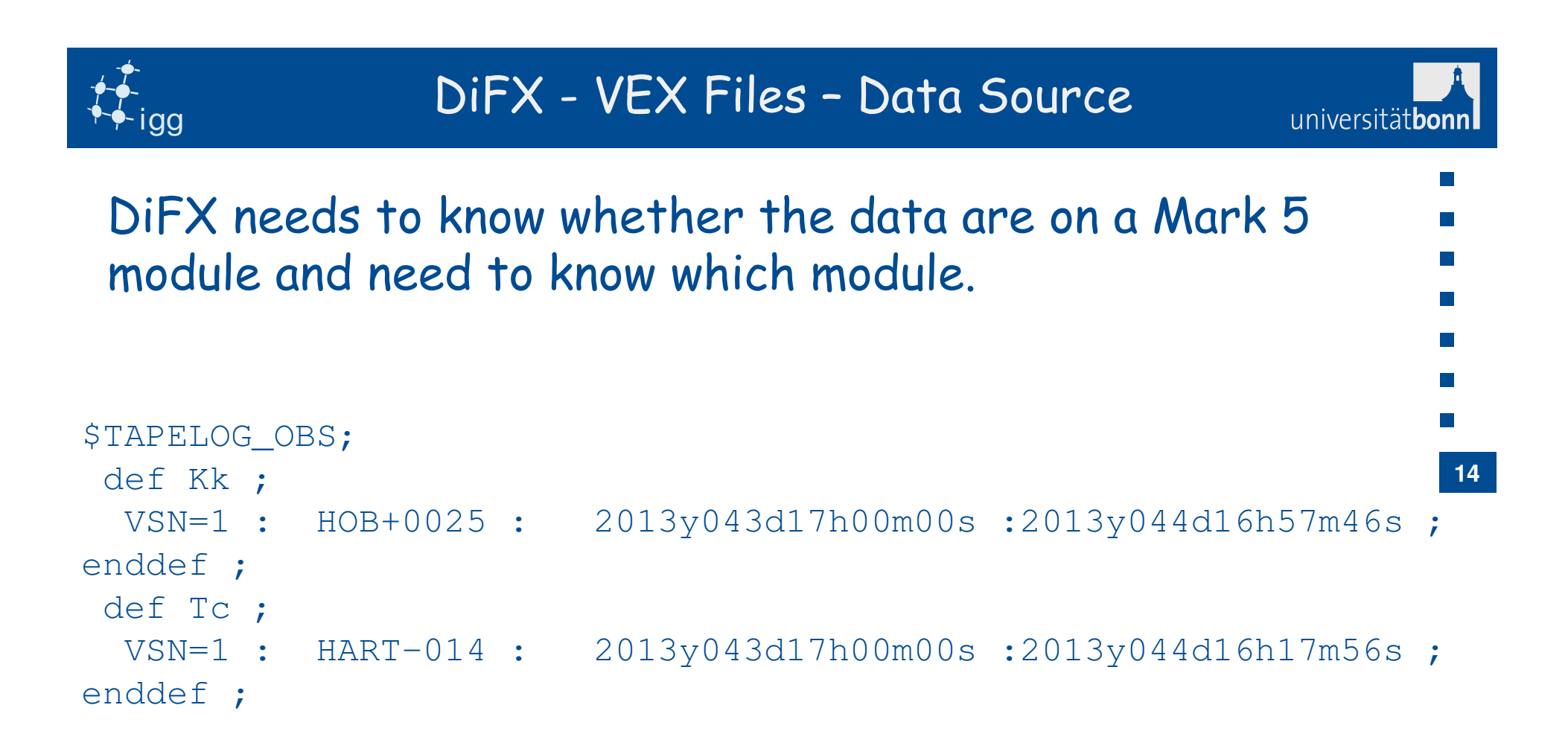

Note: E-tranferred stations do not appear in the VEX !

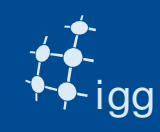

# DiFX – VEX File - Tracks

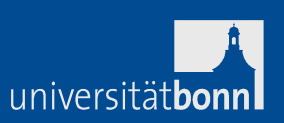

 $\mathcal{L}_{\mathcal{A}}$ 

#### Check "track" assignment: VEX speaks (still) tape language!

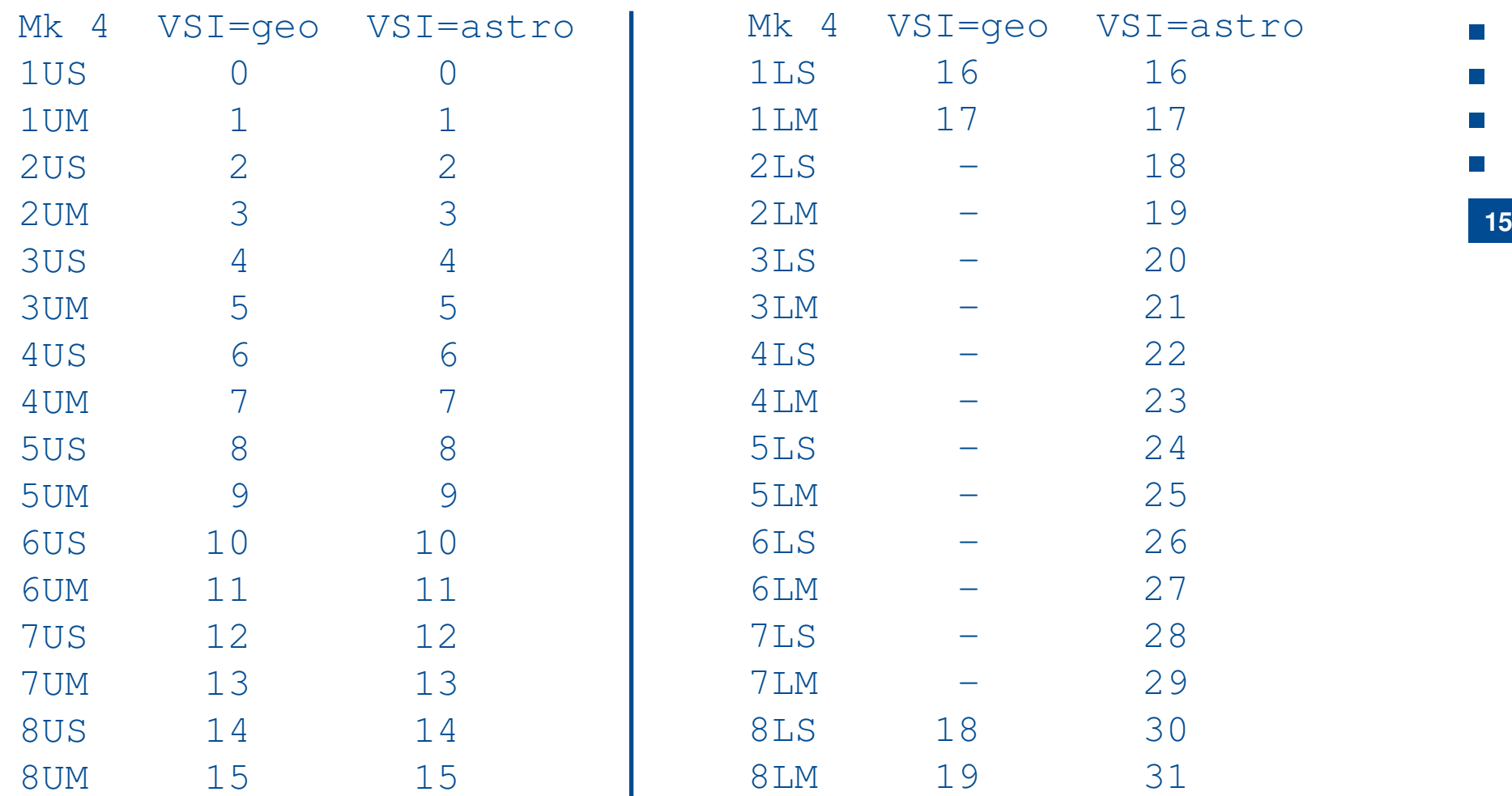

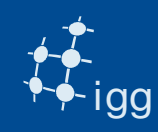

# DiFX – VEX File - Tracks

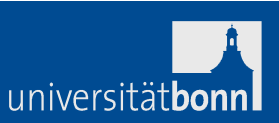

 $\mathcal{L}_{\mathcal{A}}$ 

### Check "track" assignment: VEX speaks (still) tape language!

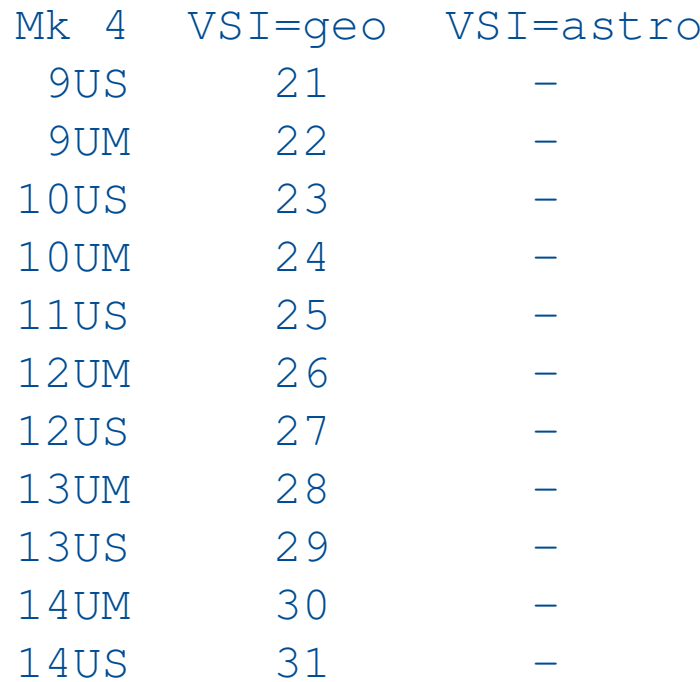

# In VEX enter VSI output + 2 ! i.e. 1US:  $VST$  output =  $0 \rightarrow VEX$  TRACK =  $0 + 2 = 2$

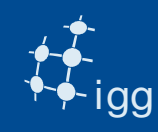

# DiFX – VEX File - Tracks

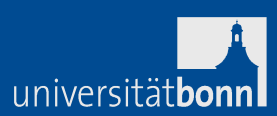

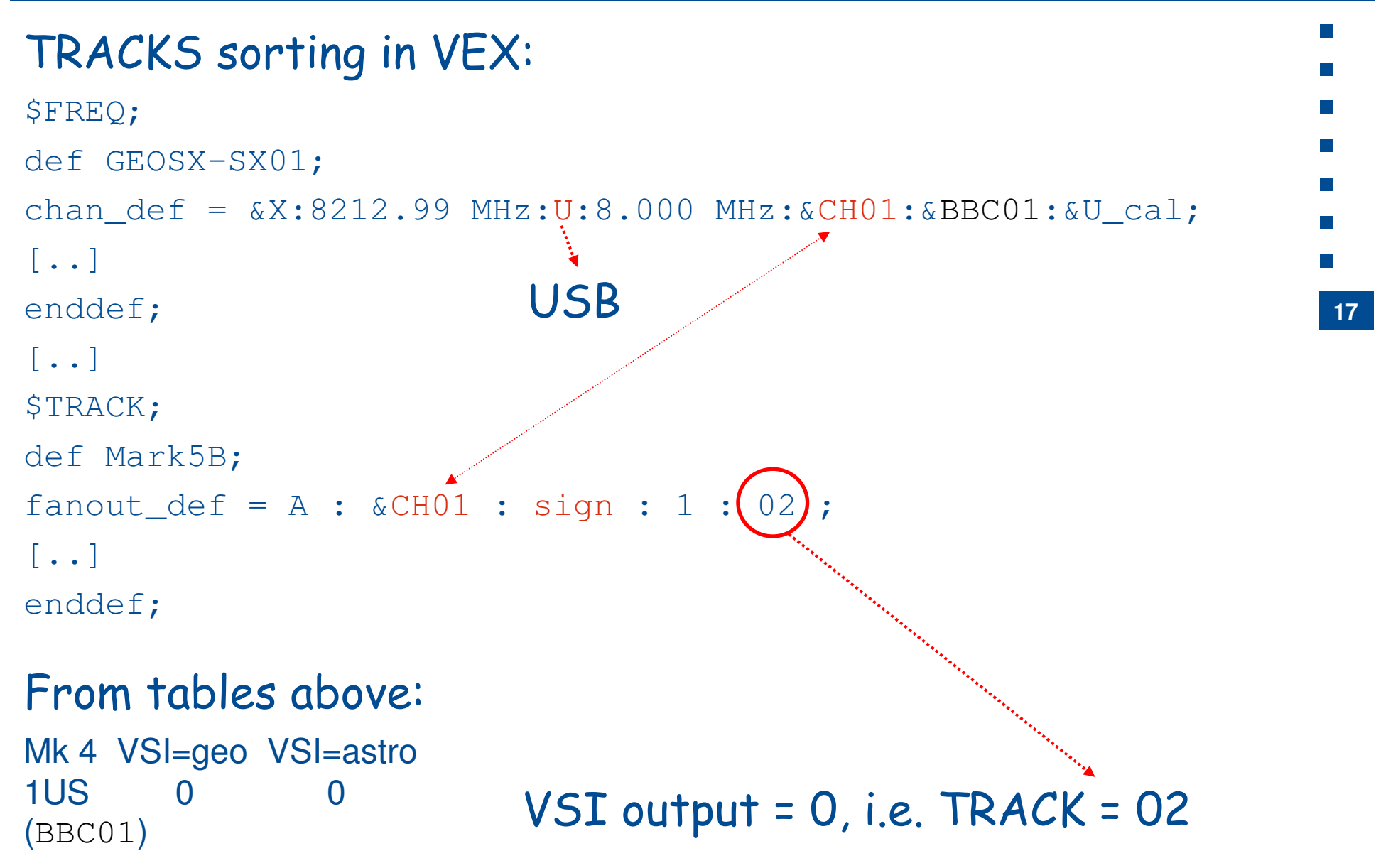

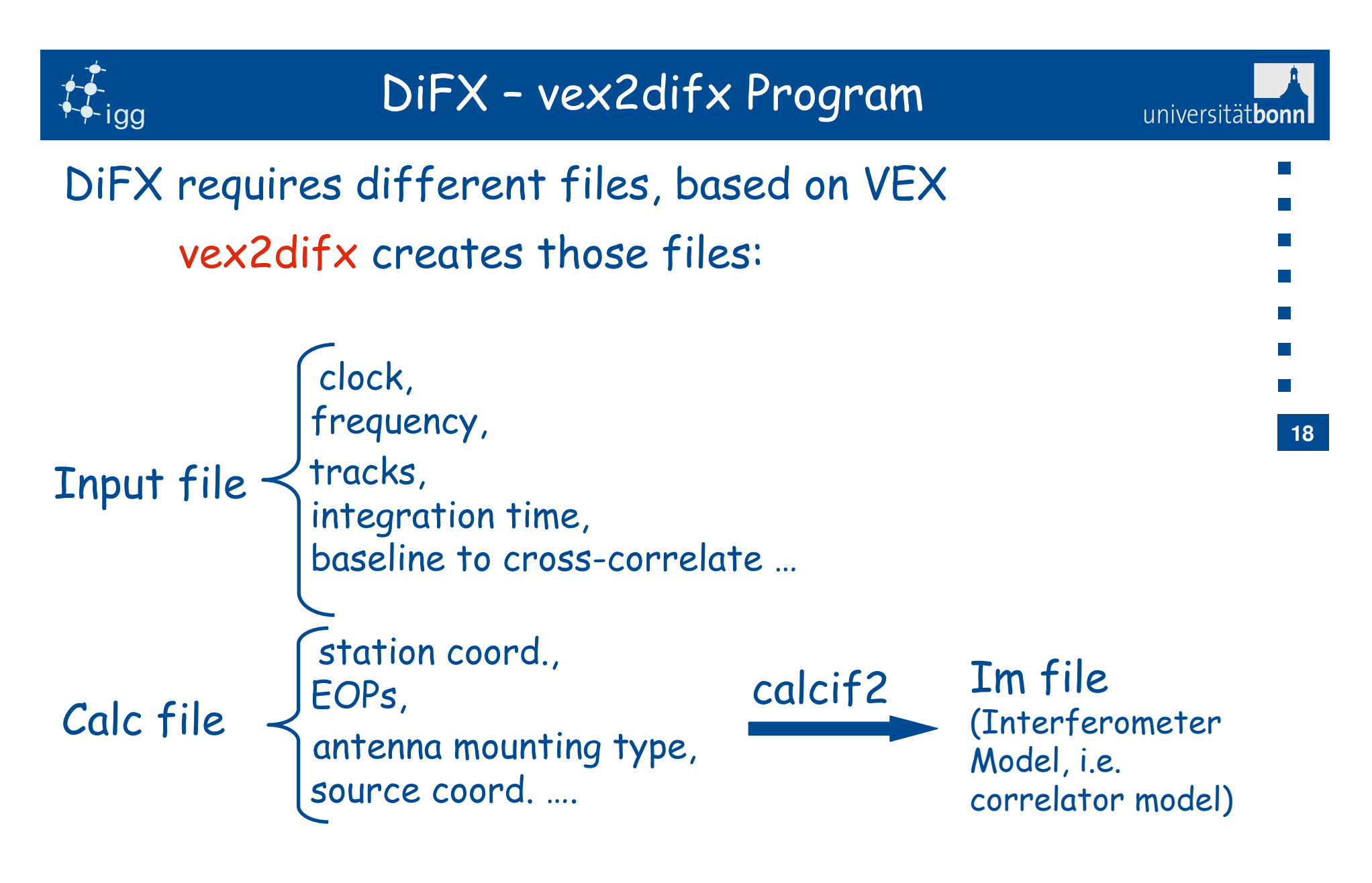

More info:

http://cira.ivec.org/dokuwiki/doku.php/difx/vex2difx

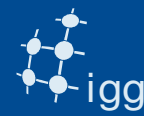

# DiFX - v2d File

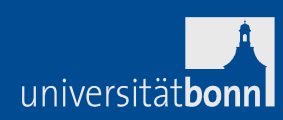

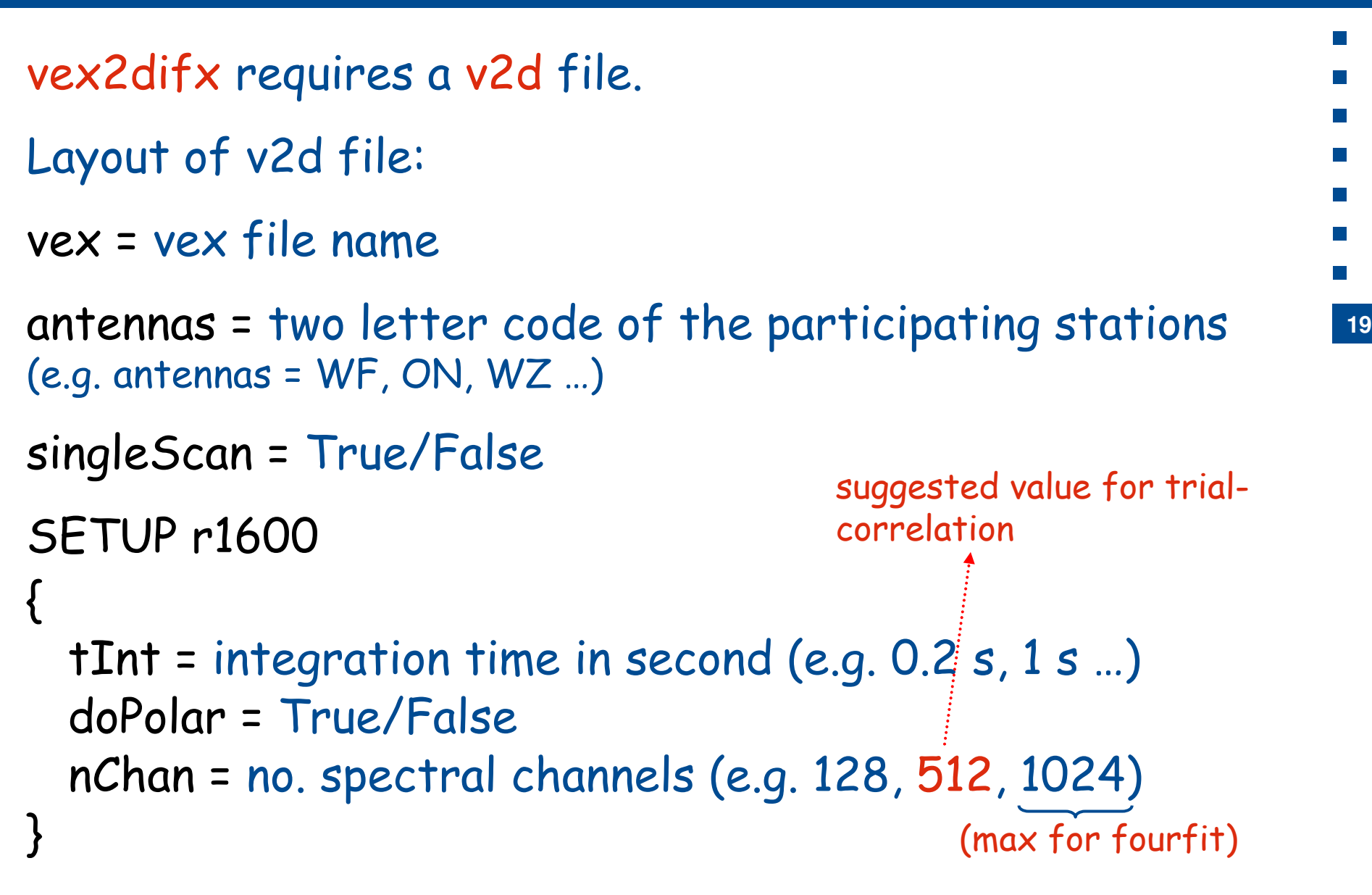

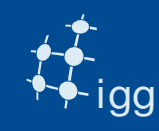

# DiFX - v2d File

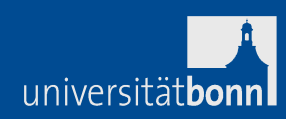

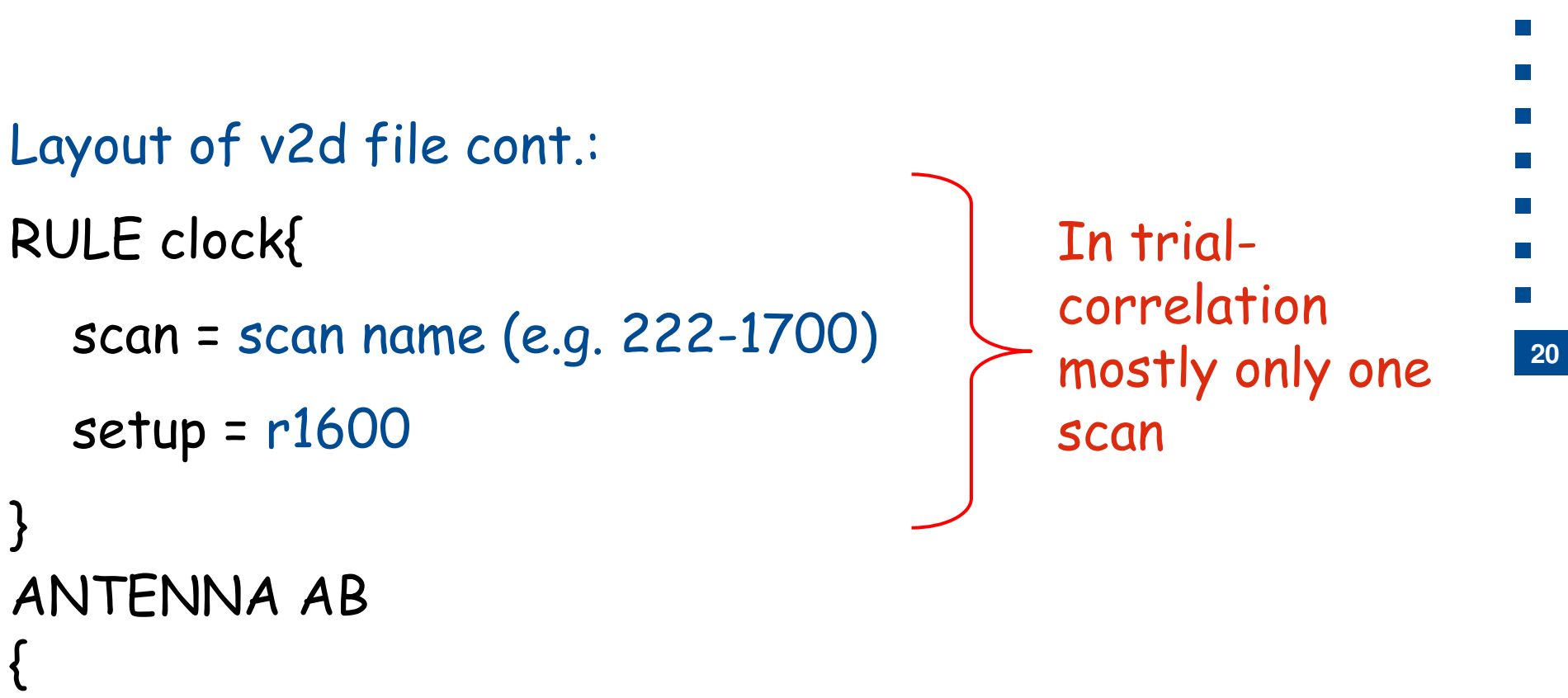

```
filelist = ab.filelist
(or) file = path/filename}
```
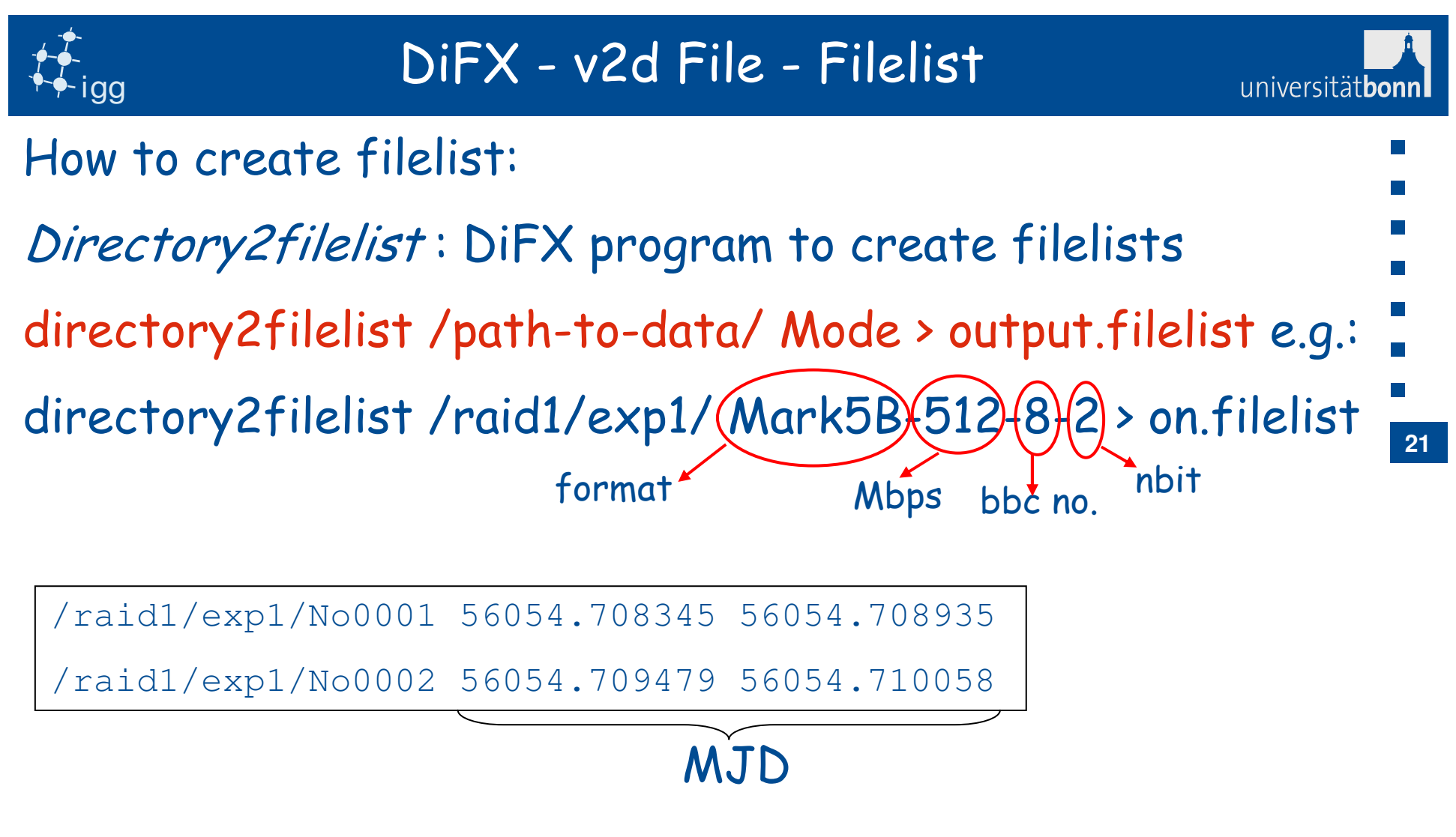

NOTE: Mk5B MJD in filelist is offset by 1000 days  $\rightarrow$ filelist needs editing (use linux editors!).

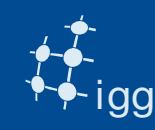

universitätbon

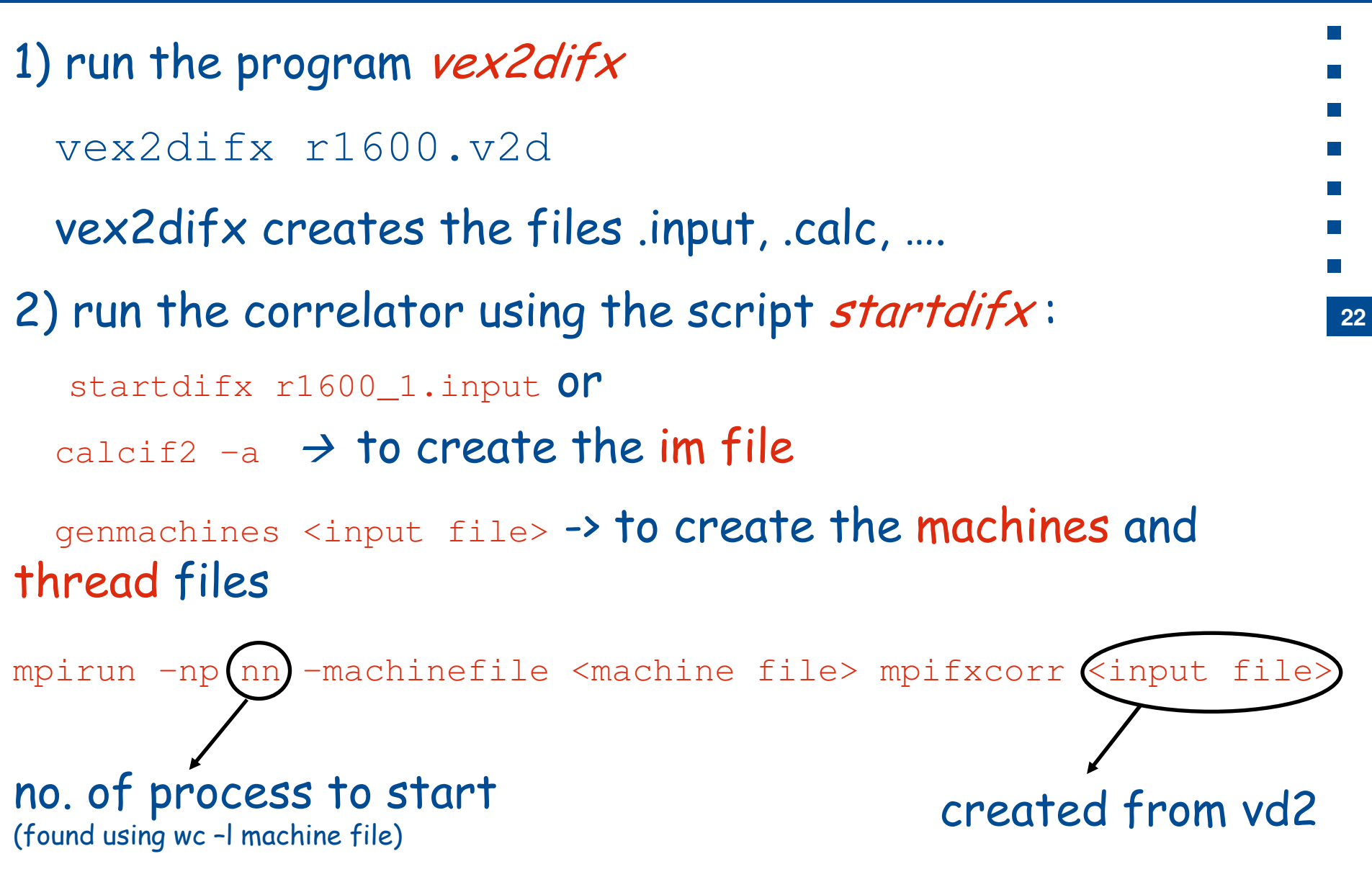

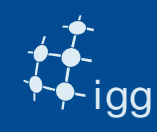

# Run DiFX – Machine File

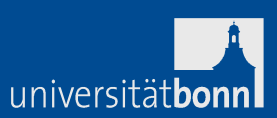

#### **23**fxmanager  $0$  0 $\rightarrow$  Control the operation mark5fx01 0 1  $[\cdot,\cdot]$ Mark5fx*nn* 0 1 node55 7 0 node56 7 0 $\lceil \cdot \cdot \rceil$ node $nn(7)$ 0) The machine file looks like this:Mark 5 Units available (1)Compute nodes available (0)no. of cores usedr1600.machinesfxmanager slots=1 max-slots=1node41 slots=1 max-slots=2 node42 slots=1 max-slots=2 $\mathbf{r}$ NUMBER OF CORES: 10 77[..]r1600.threads

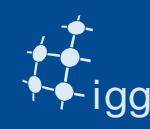

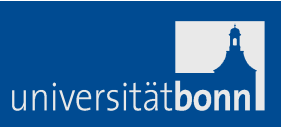

*3) errormon2* shows the correlation details and if all run …

DiFX creates a directory called  $r1600\_1$ .difx and a file r1600\_1.difxlog

4) run *difx2mark4* to create the files for fourfit: difx2mark4 r1600\_1.difx  $(\textsf{will create a directory 1234})$ 

5) run fourfit:fourfit –pt –c cf\_1234 222-1700 ... but why we need to fringe fit the data?

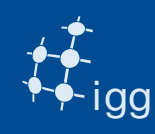

Due to errors in the model, the correlator phases still show a slope vs time:

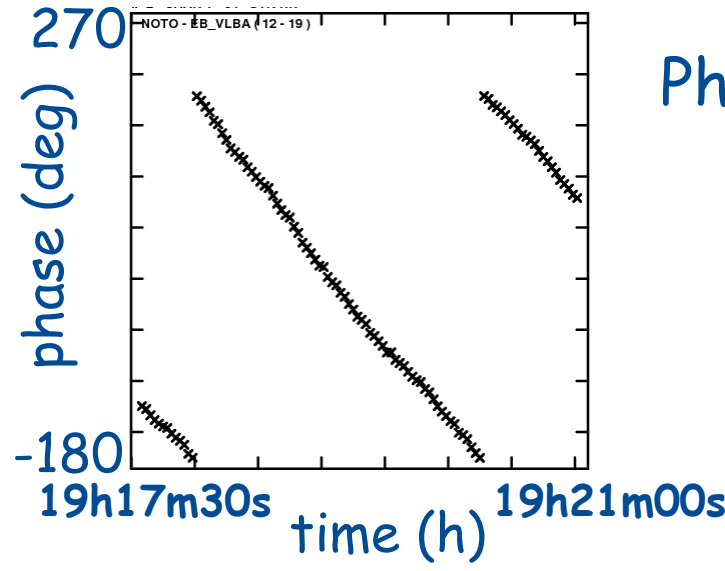

Phase slope vs time is "fringe rate"

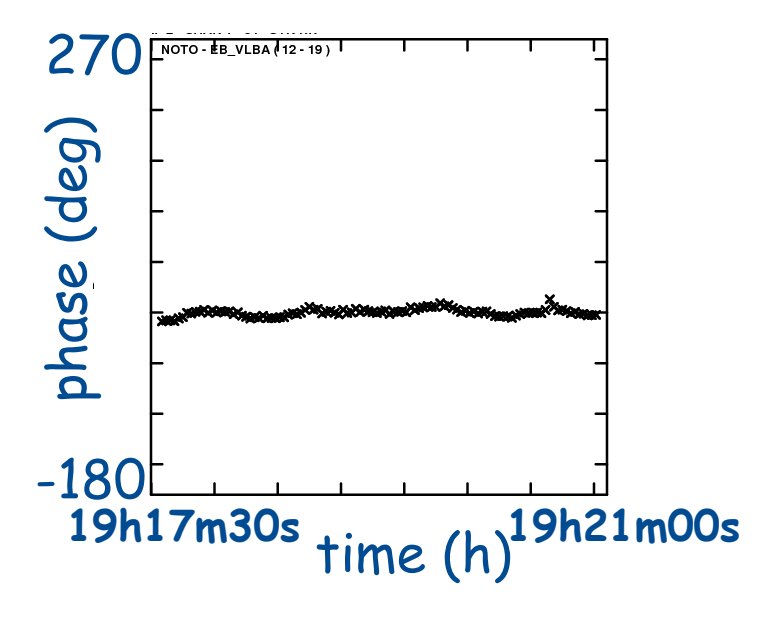

Fringe Fit refines the model removing the fringe rate

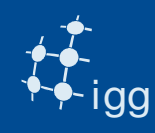

Due to errors in the model, the correlator phases still show a slope vs frequency:

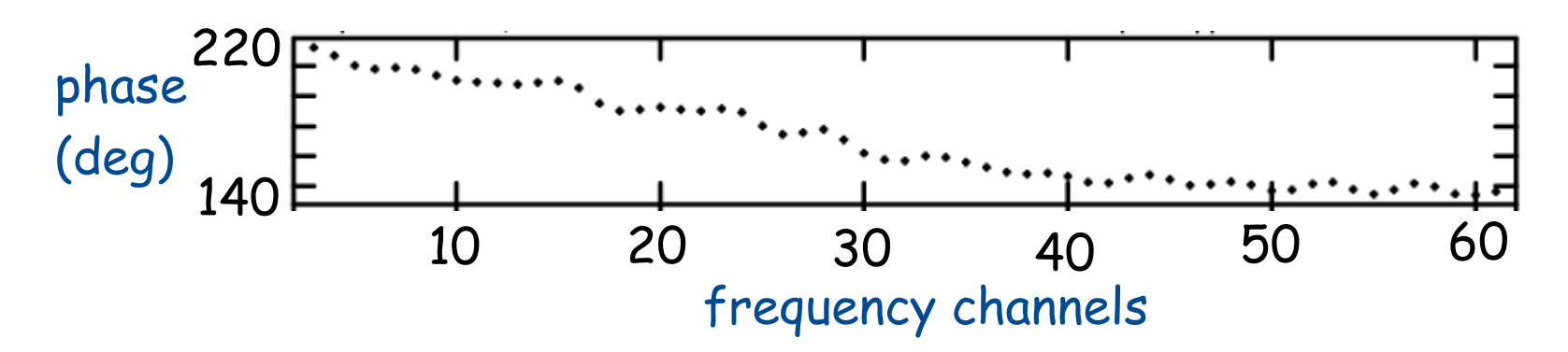

Phase slope in frequency is delay.

Fringe Fit corrects the delay pivoting around a reference<br>frequency

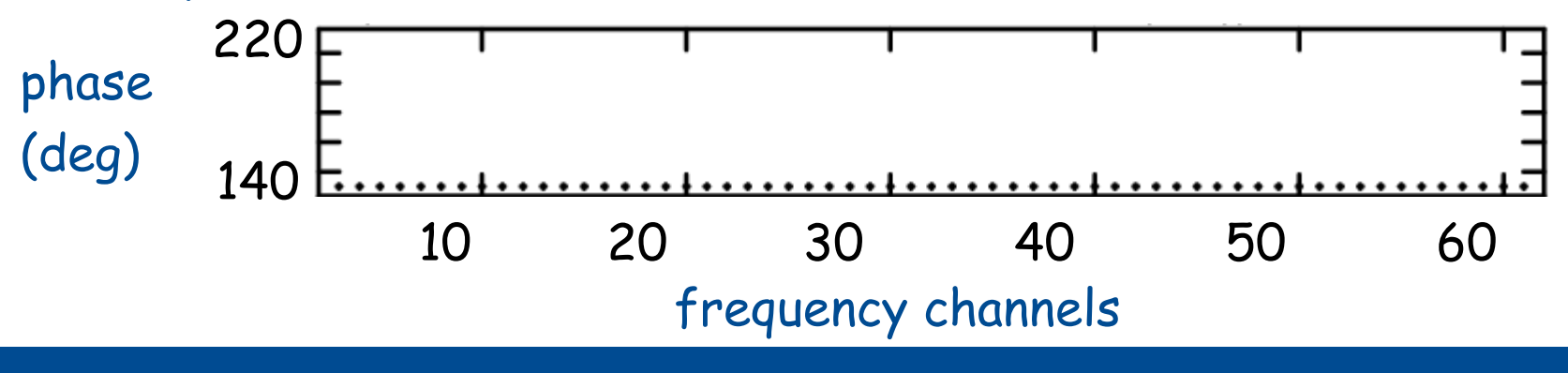

universitätbon

**26**

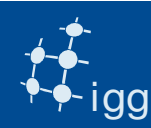

### Fringe Fit: Real Fringe Search

universitätbonn

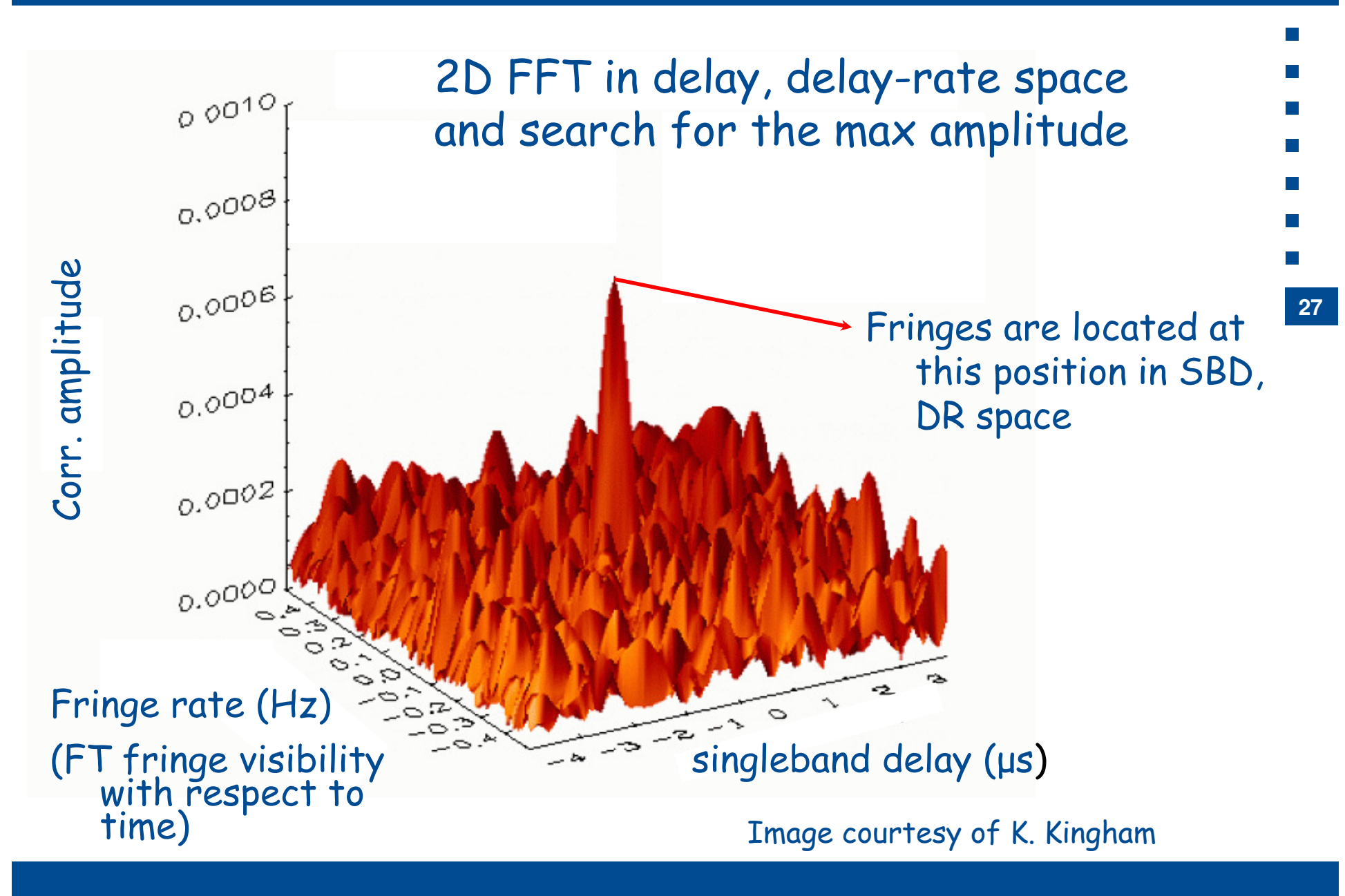

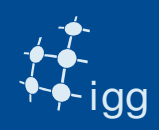

### Fringe Fit: Fourfit Overview

 $\frac{100}{1.9}$ <br>5.9<br>4.1<br>4.2<br>5.4 That<br>2.3<br>4.0<br>1.4<br>1.4<br>2.4

Interp.<br>Inc. seg. avg.

Control file: df\_2251 Input file: /datafs/2251/336-1706/TV. twidza Cutput file: Suppressed by test mode

Inc. frq. avg.

23.326<br>24.865

24.754

nlags: 32

Data rate(Mb/s): 160

phiseg (deg)<br>ampiseg (%)<br>phifrq (deg)<br>ampifrq (%)

### S-Band:

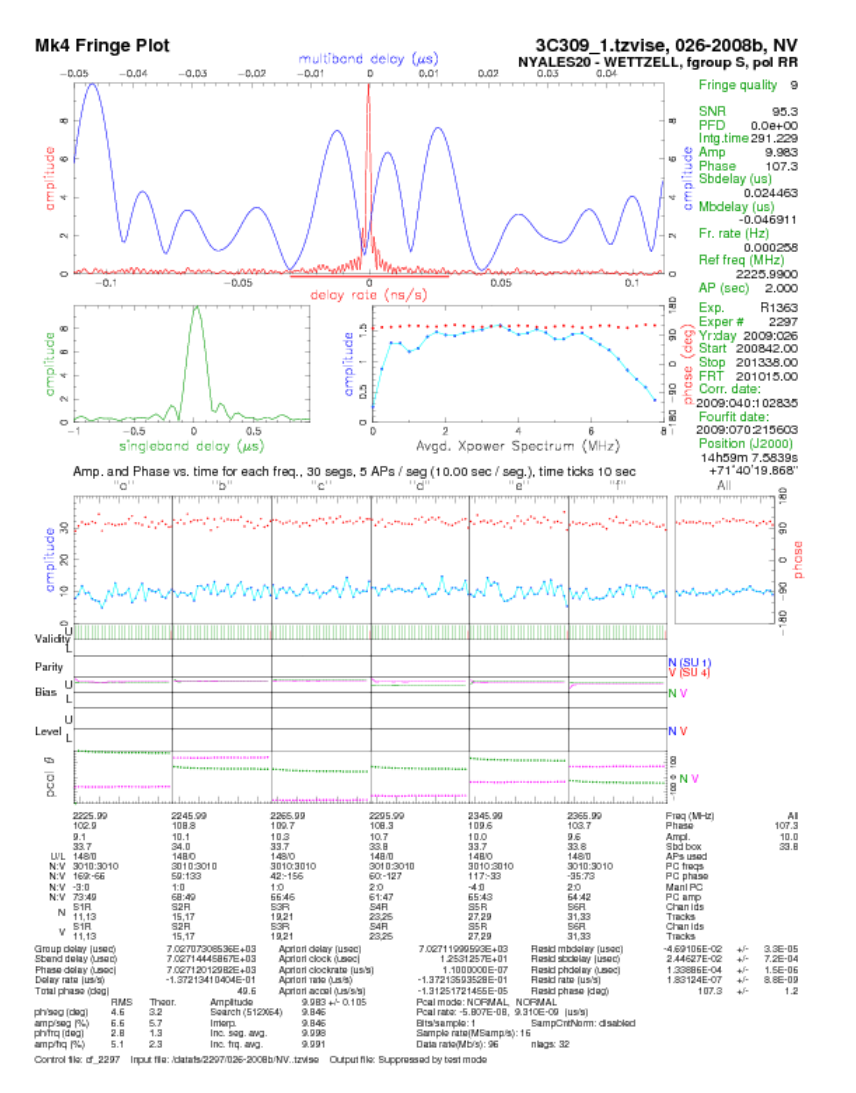

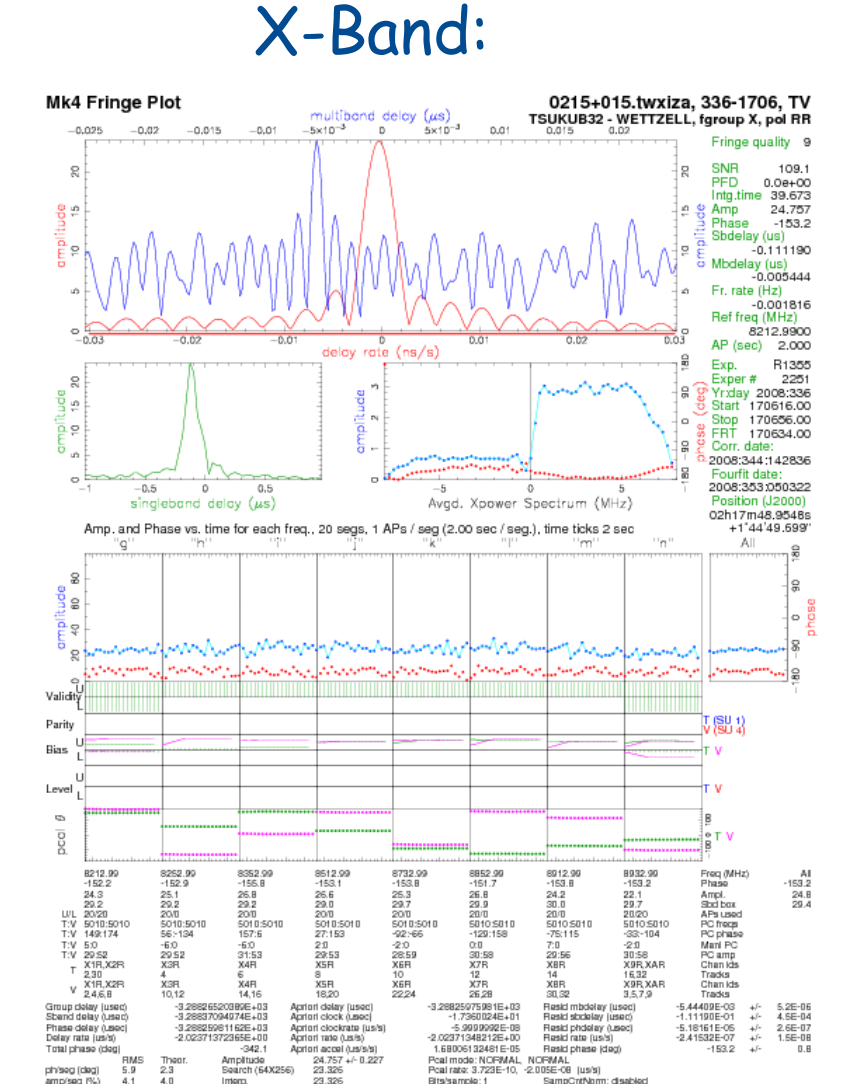

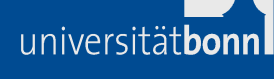

**28**

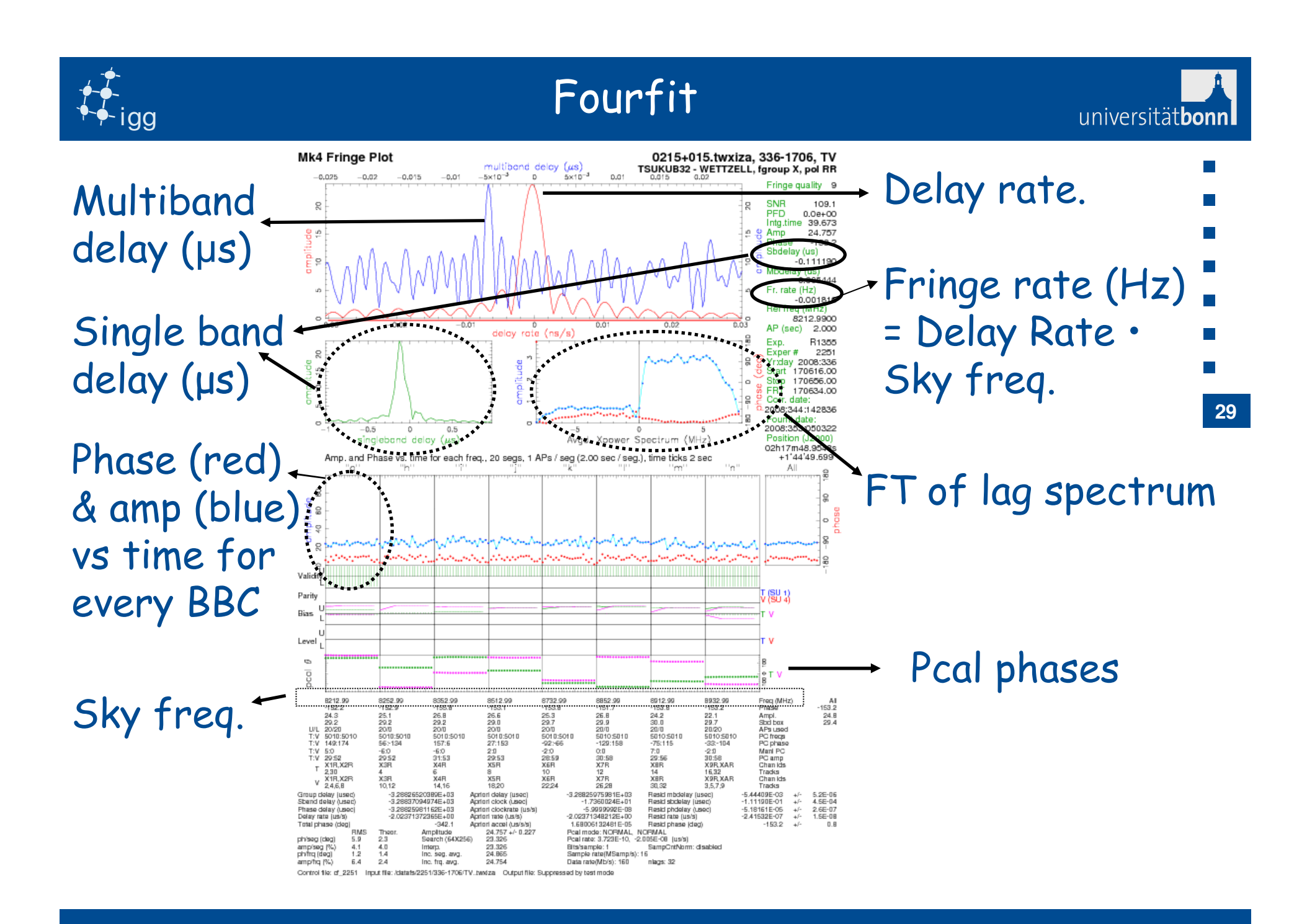

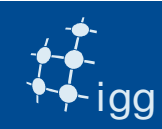

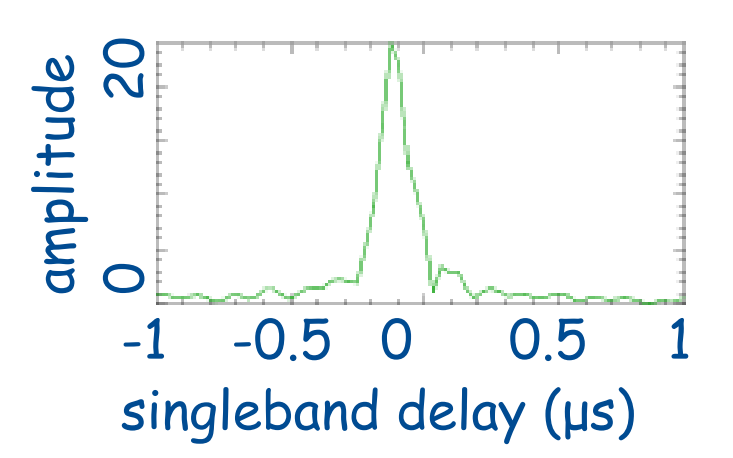

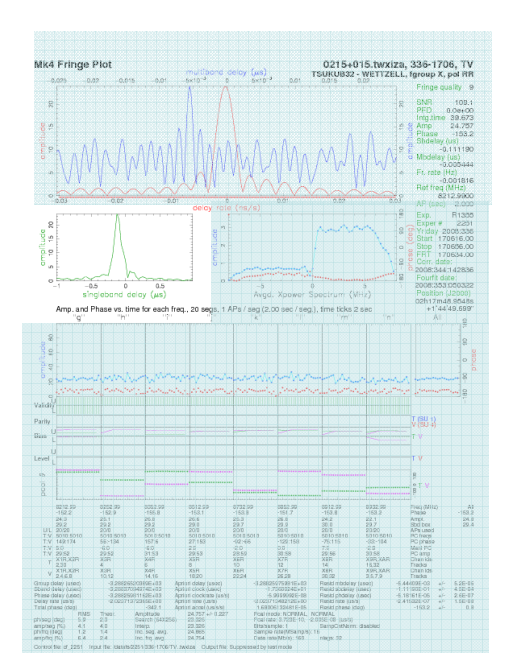

 $\begin{array}{c} \text{Q} \\ \text{Q} \\ \text{correlator integrated over the scan} \\ \text{duration} \end{array}$ 

Lag spectrum shown is lag spectra of all BBC stacked.

8 MHz/BBC => 16 Msample/s => sample period = 1 / 16 Msample/s = 0.0625 µs = > 0.0625 µs \* 32 lags = 2 µs SBD window width.

Indicates residual correlator model errors, part of which can be absorbed in the clock offset.

universitätbonr

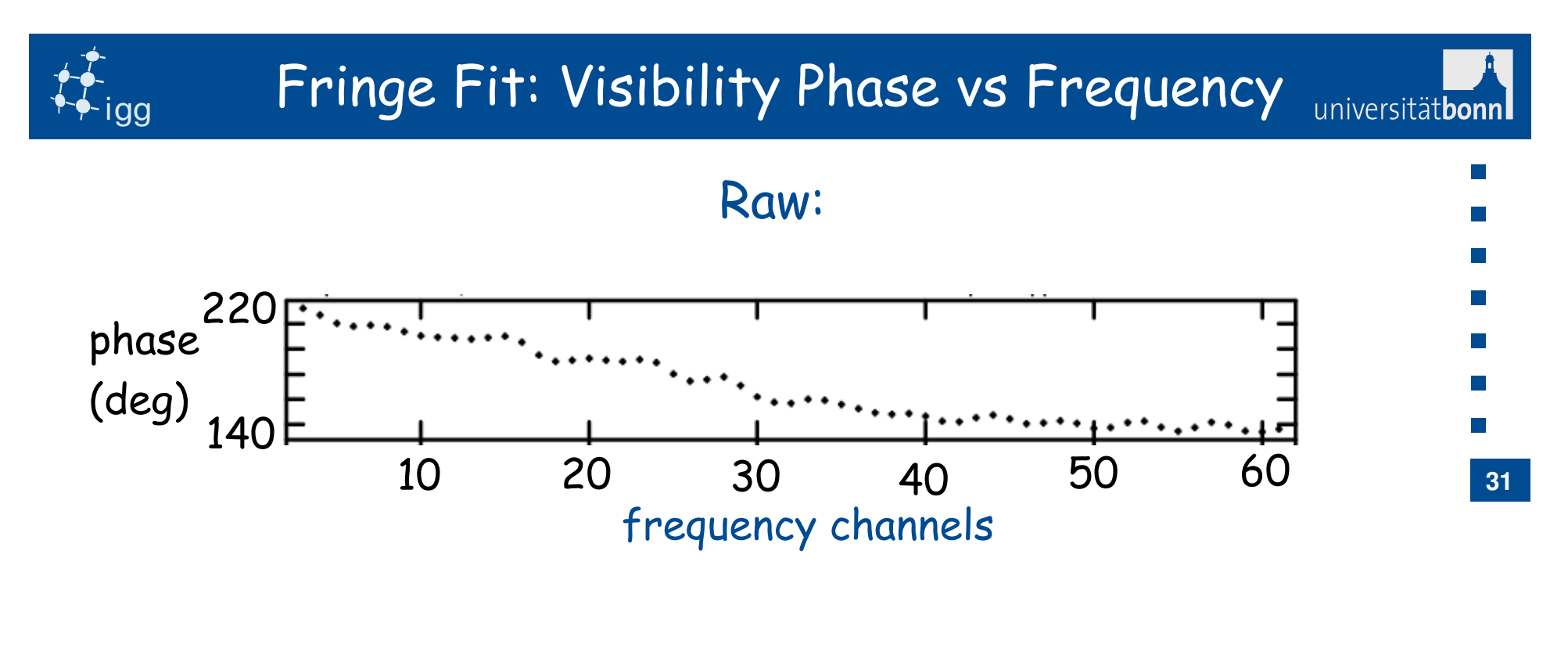

Fringe fitted:

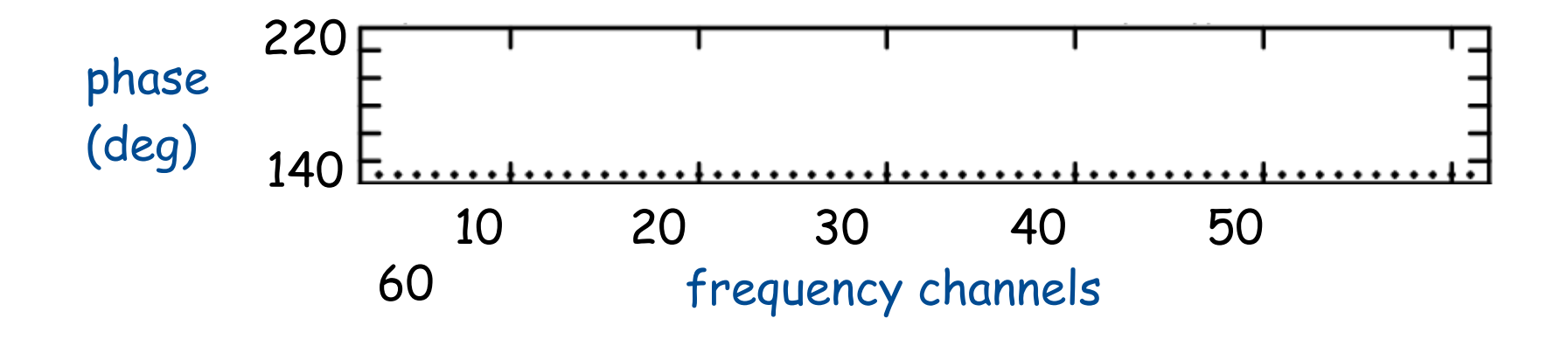

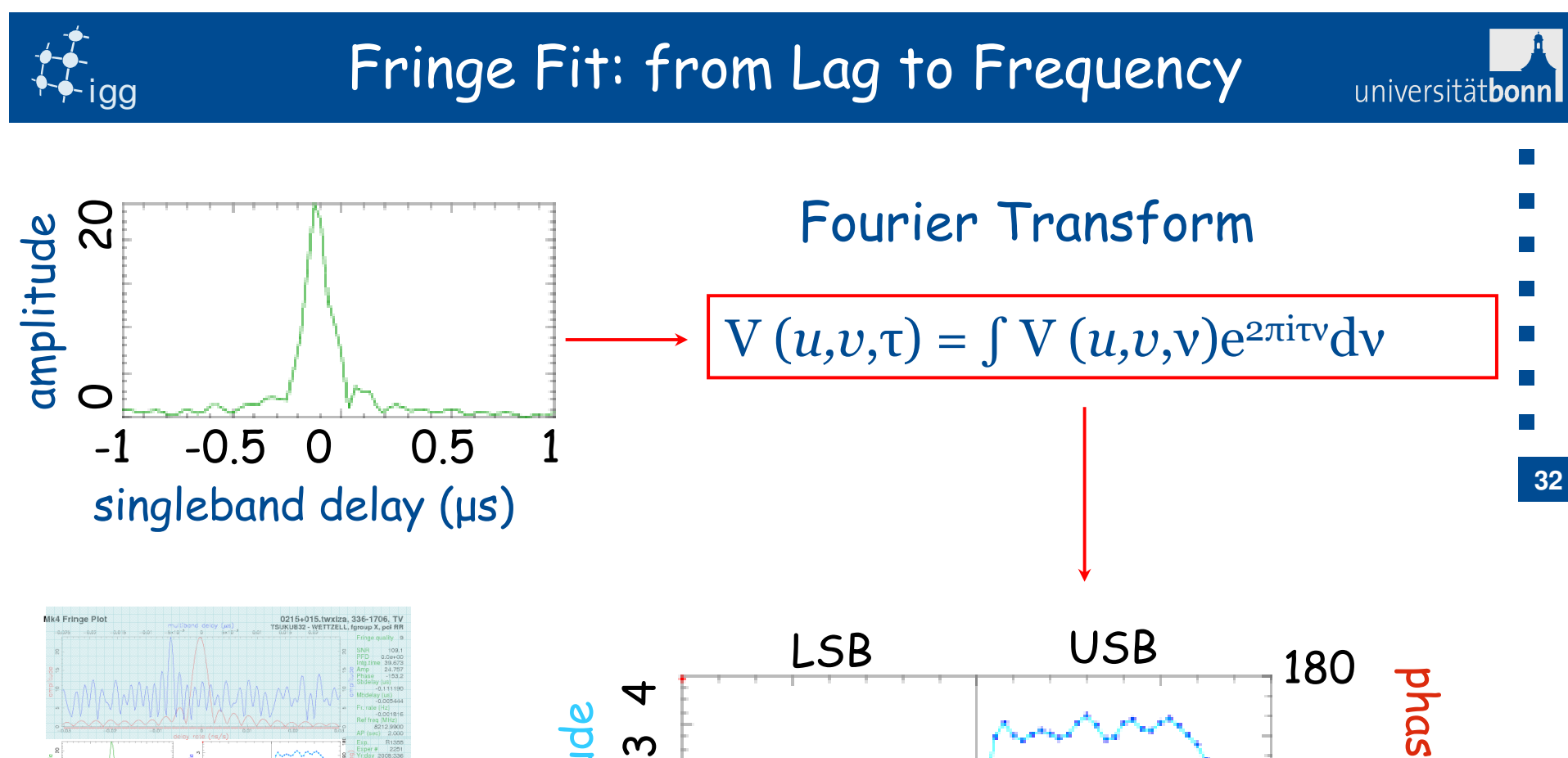

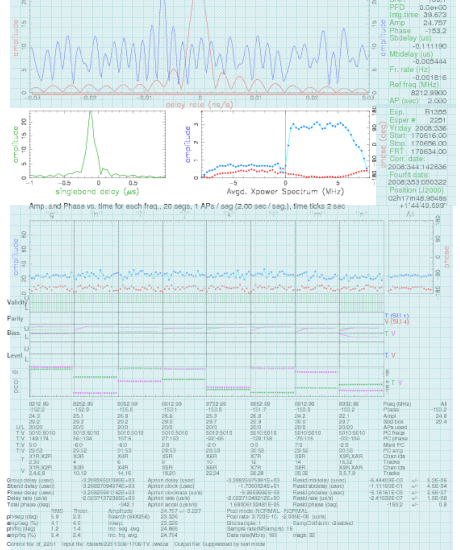

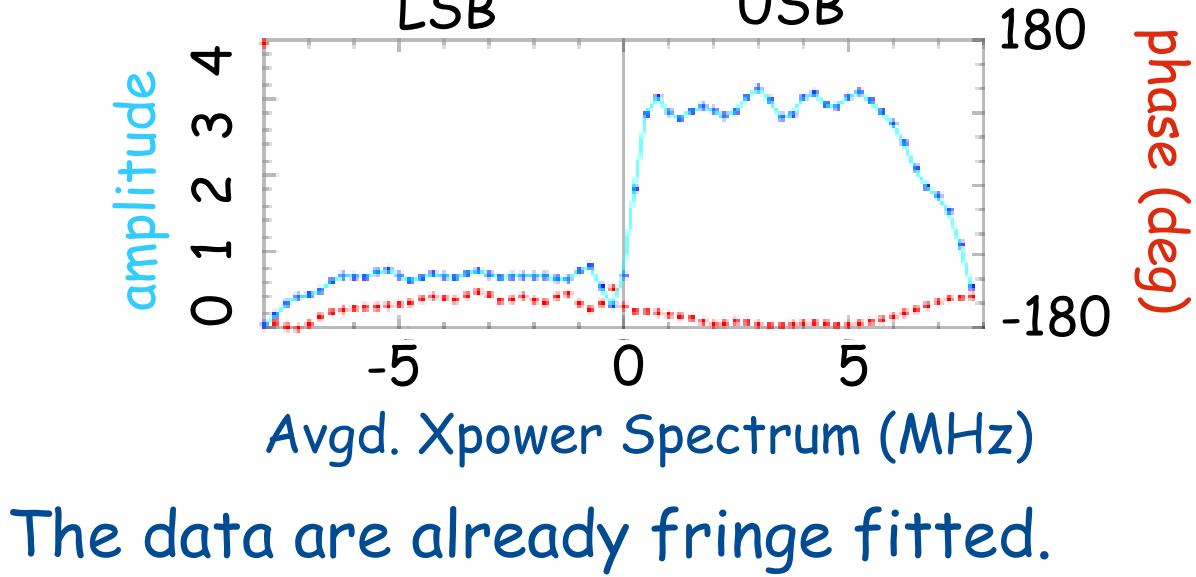

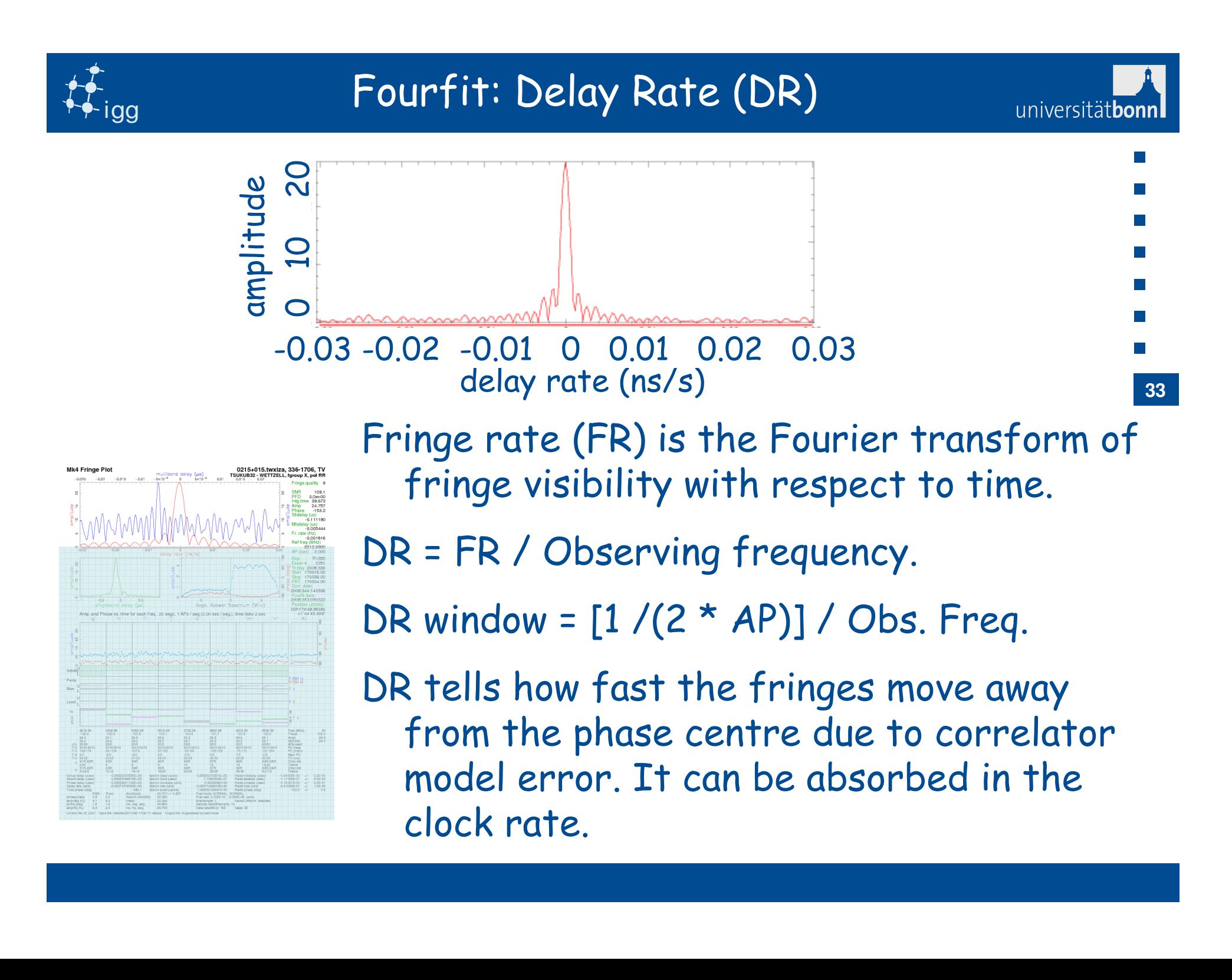

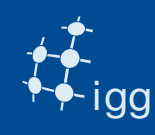

Due to errors in the model, the correlator phases still show a slope vs time:

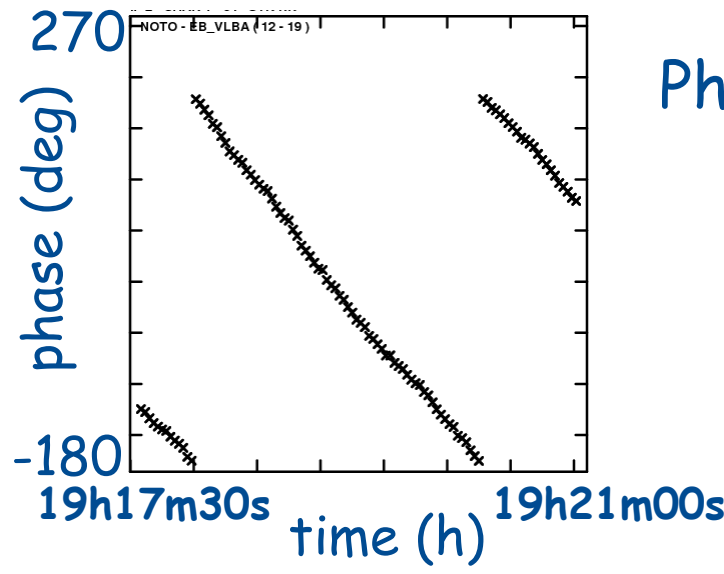

Phase slope vs time is "fringe rate"

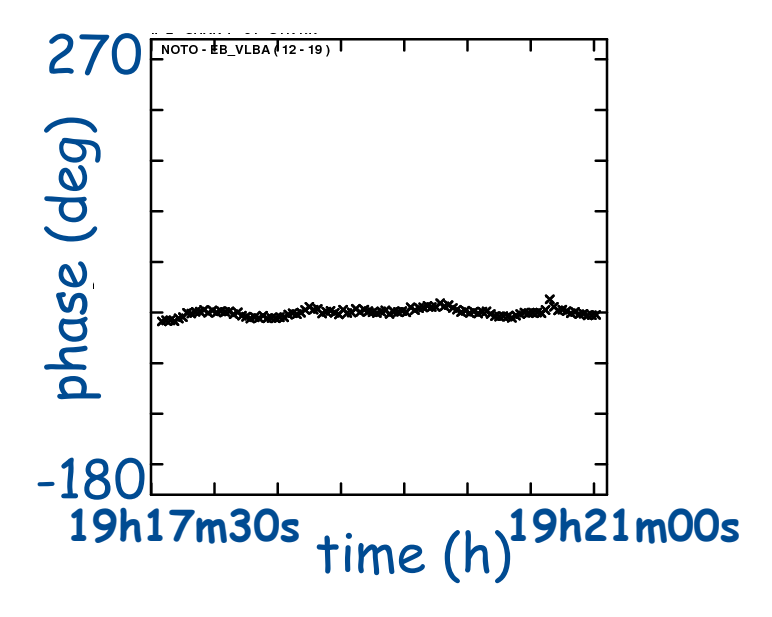

Fringe Fit refines the model removing the fringe rate

**34**

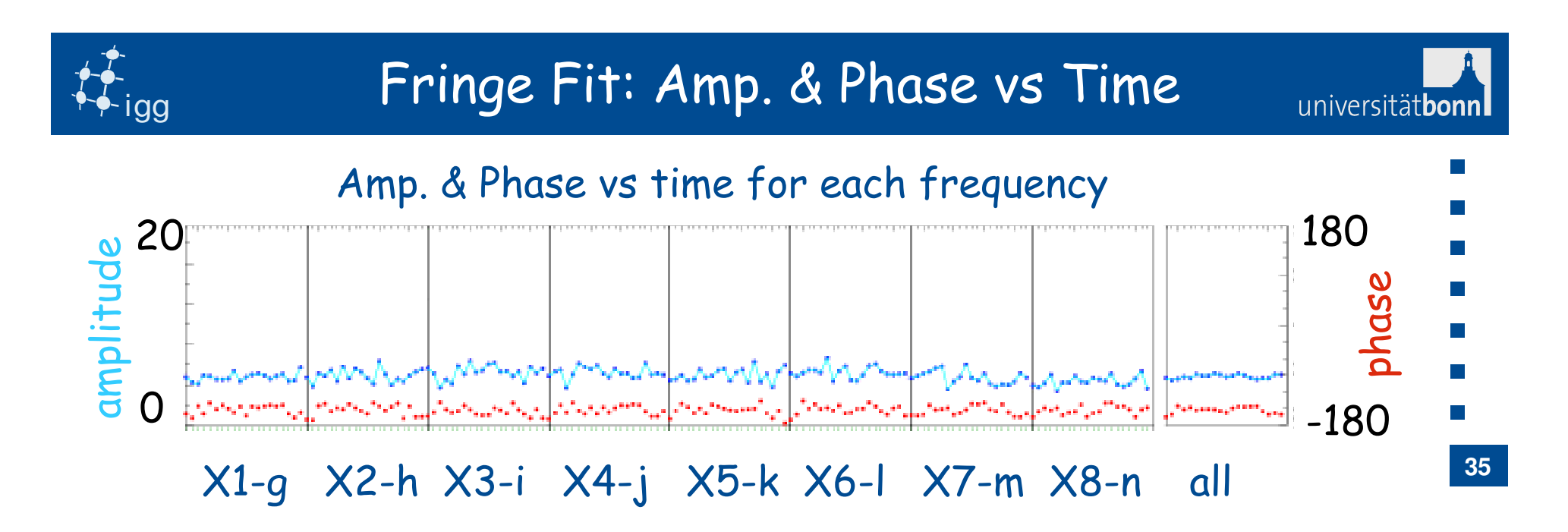

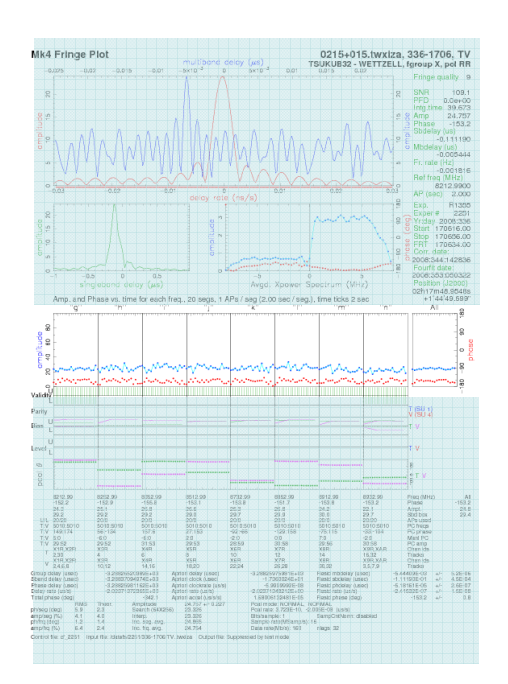

- • Every dot represents the phase (red) and amplitude (blue) of the visibility for every segment ( $~\sim$  AP).
- • Data are already fringe fitted and pcal has been applied.
- •Every BBC/VC channel is represented.

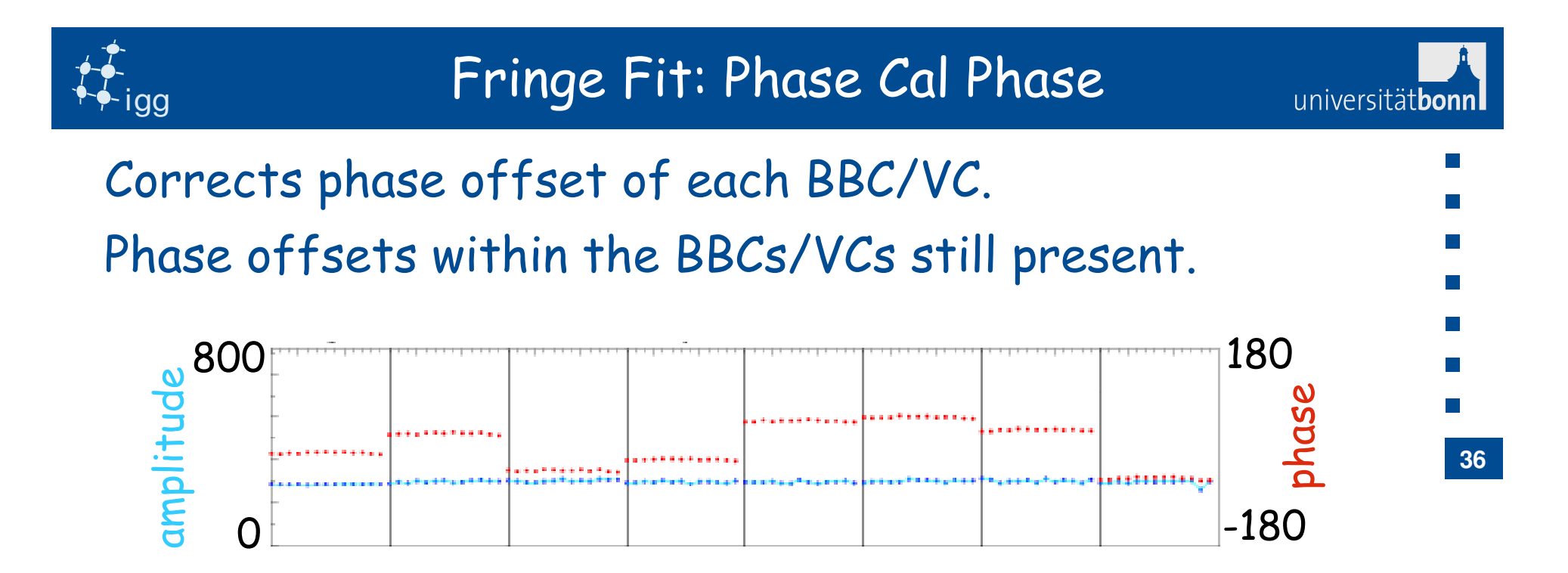

Phase cal phase flattens the phases across the band.

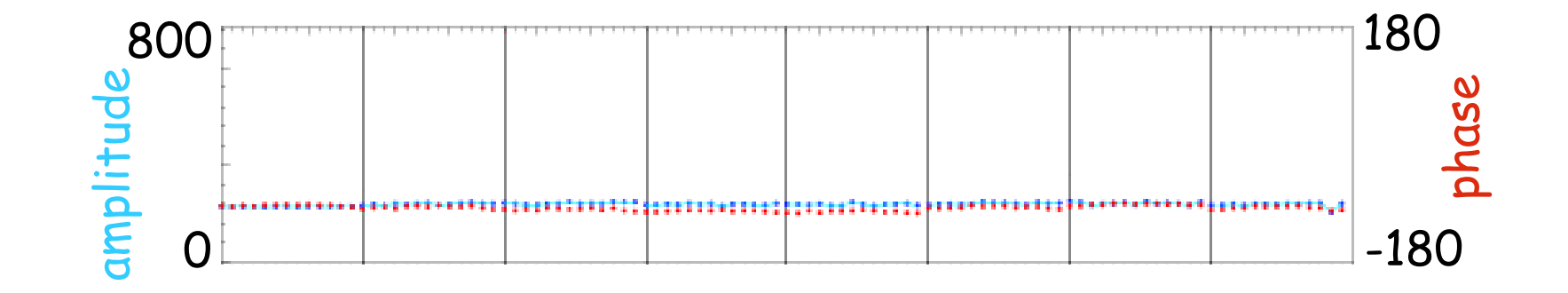

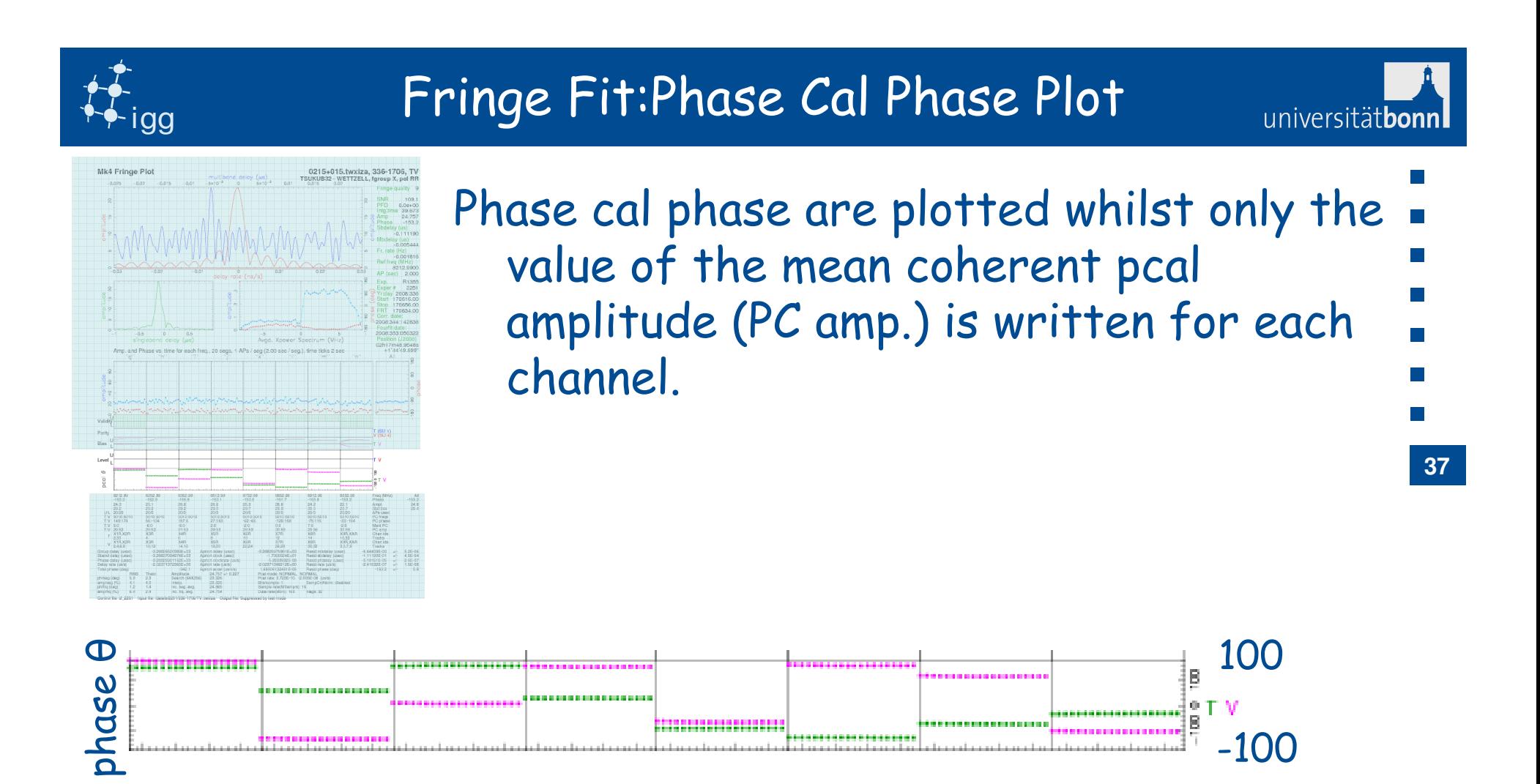

Reference Station

..............

Remote Station

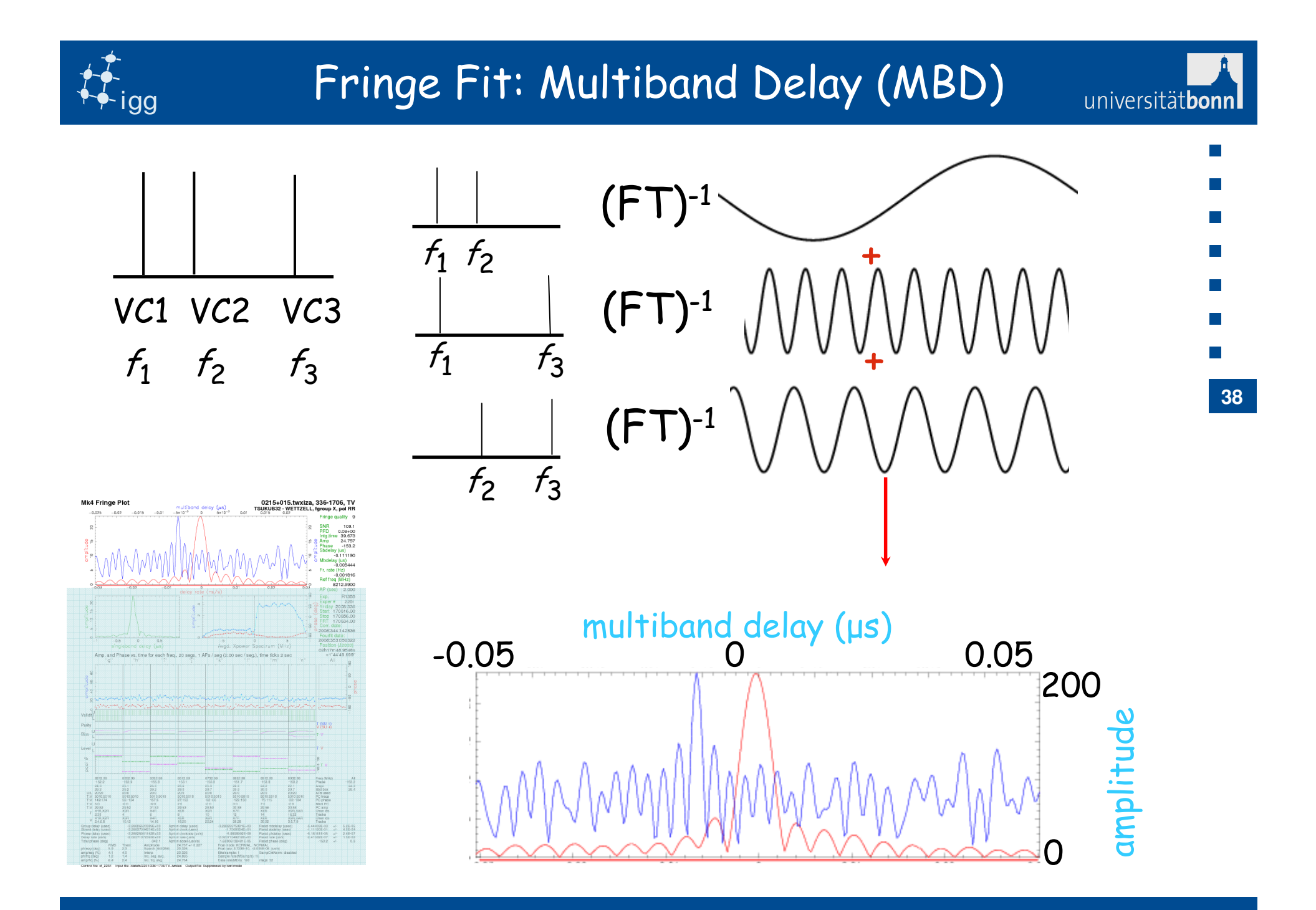

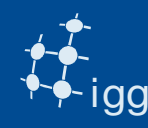

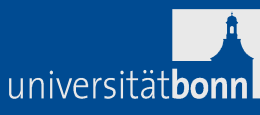

- SBD = slope of phase across each frequency channels.
- $\bullet$ MBD = slope of phase vs whole RF band (e.g. 720 MHz).
- SBD is not corrected by pcal (since fourfit uses only one • $\overline{\phantom{a}}$ tone).
- MBD is corrected by pcal.

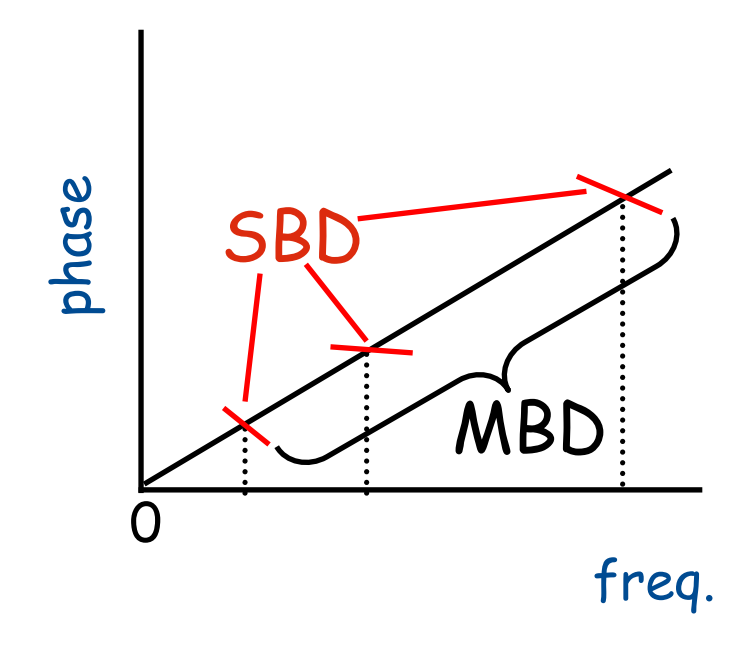

MBD is more precise than the SBD

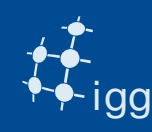

### Fourfit: Wordy Part

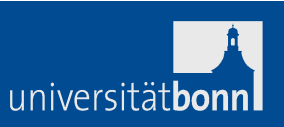

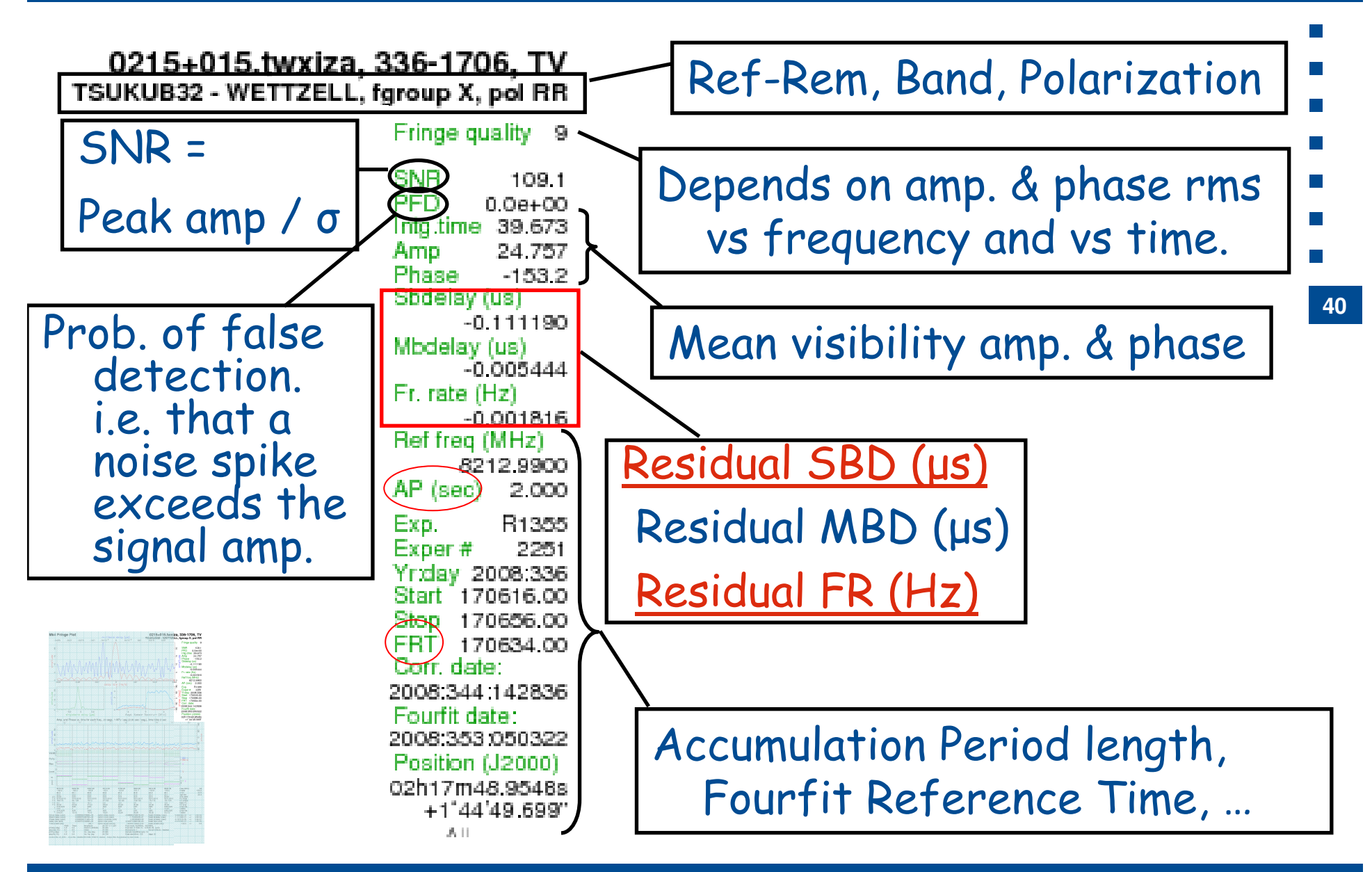

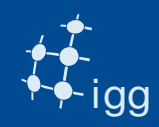

# Fourfit: Wordy Part II

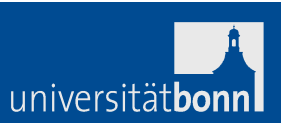

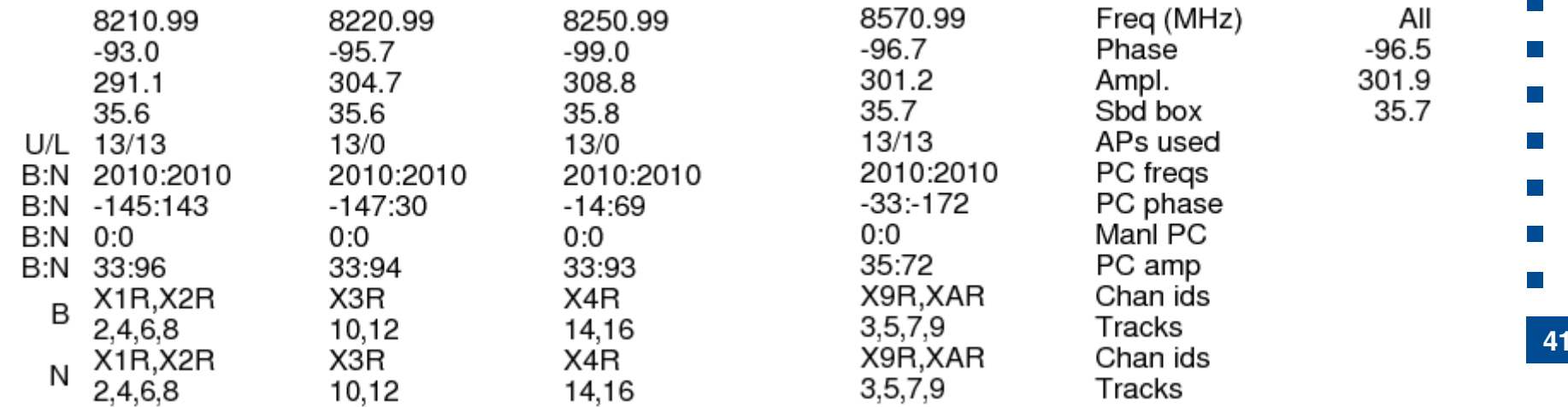

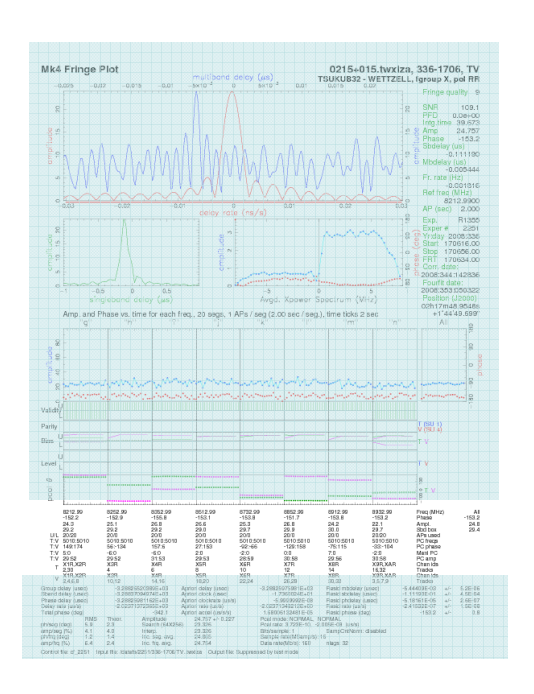

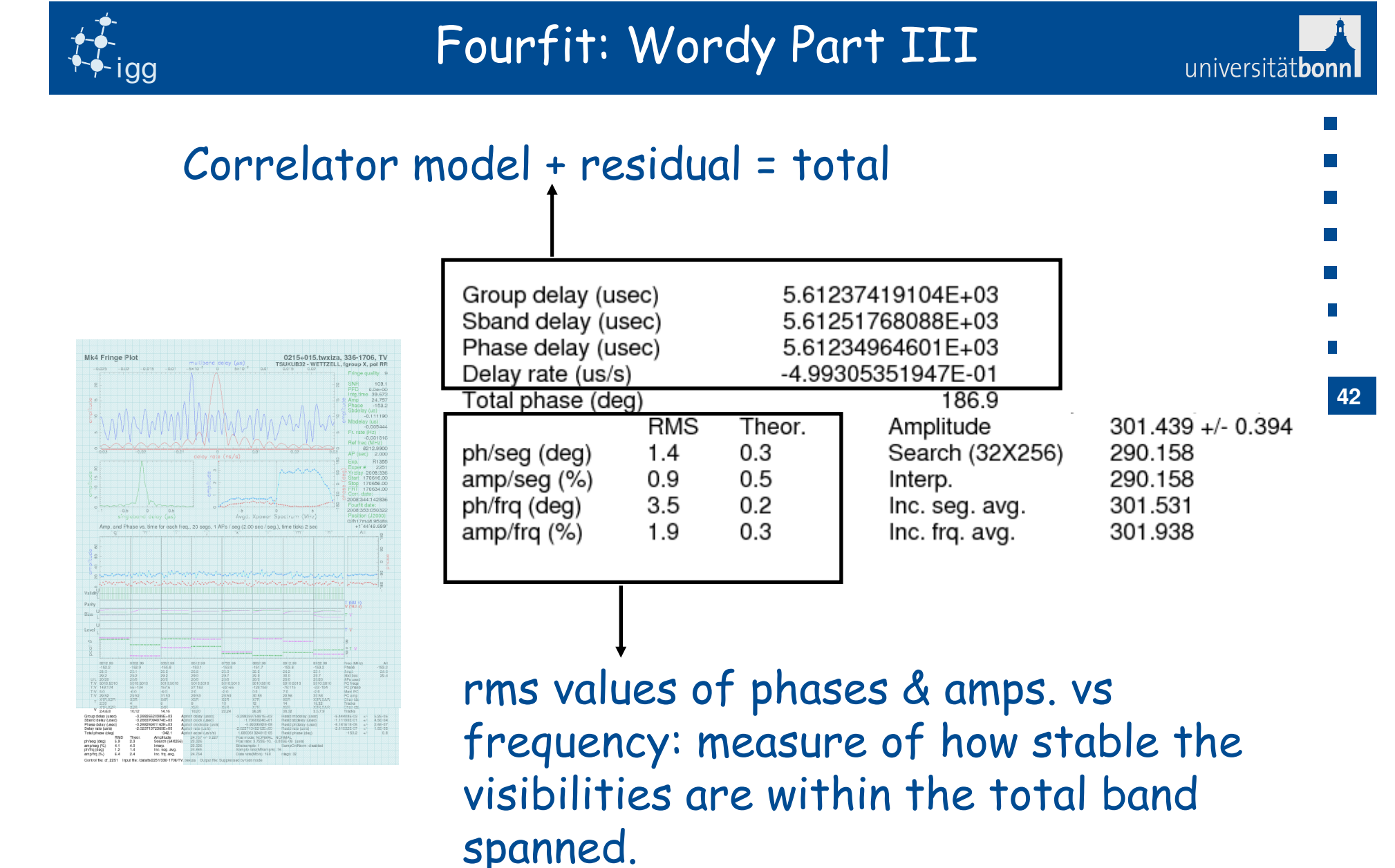

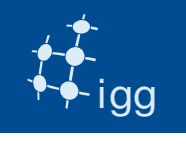

 $\begin{array}{rcl} & & 1020 \\ & 1020 \\ \text{A priori clock (max)} \\ & \text{A priori clock (max)} \\ & \text{A priori (max (max))} \\ & \text{A priori (max (max))} \\ & \text{A priori (max (max))} \\ & \text{A error} \\ & \text{A error} \\ & \text{$ 

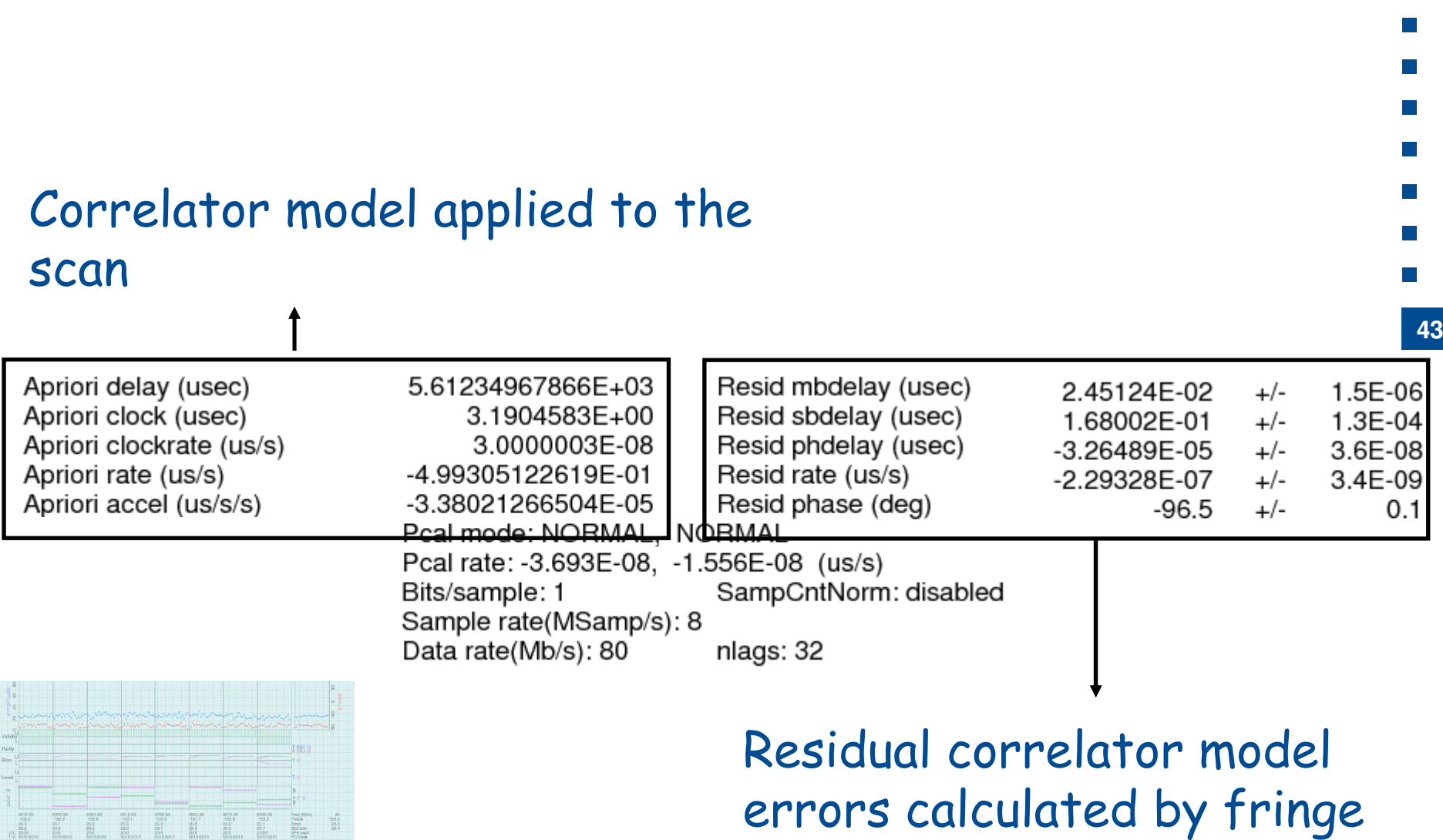

fit.

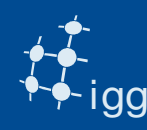

- Fourfit's parameters are controlled through a control file:
- • Scan start and stop time offset for the data to beconsidered valid.
- $\bullet$ DR, MBD and SBD search window.
- • Lower sideband offset: additive phase between LSB and USB when correlating VLBA data against Mark4 data.
- •Phase cal frequency tone to be extracted.
- •Phase cal mode: manual or normal or AP by AP.
- • Phase cal phases specify a list of phases to be added to the visibility phases in each BBC/VC channel (if phase cal mode is normal).

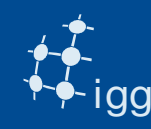

cf\_1234 is fourfit control file. It tells fourfit what to do. Basic layout:

pc\_mode normal (pcal applied)sb\_win -256.0 256.0 mb\_win -2.0 2.0 dr\_win -30.e-4 30.e-5sbd search window bounds  $(\mu s)$ mbd search window bounds  $(\mu s)$ delay rate search window bounds

Keep the parameters as above to have a huge window. If not specified fourfit defaults to a small window !

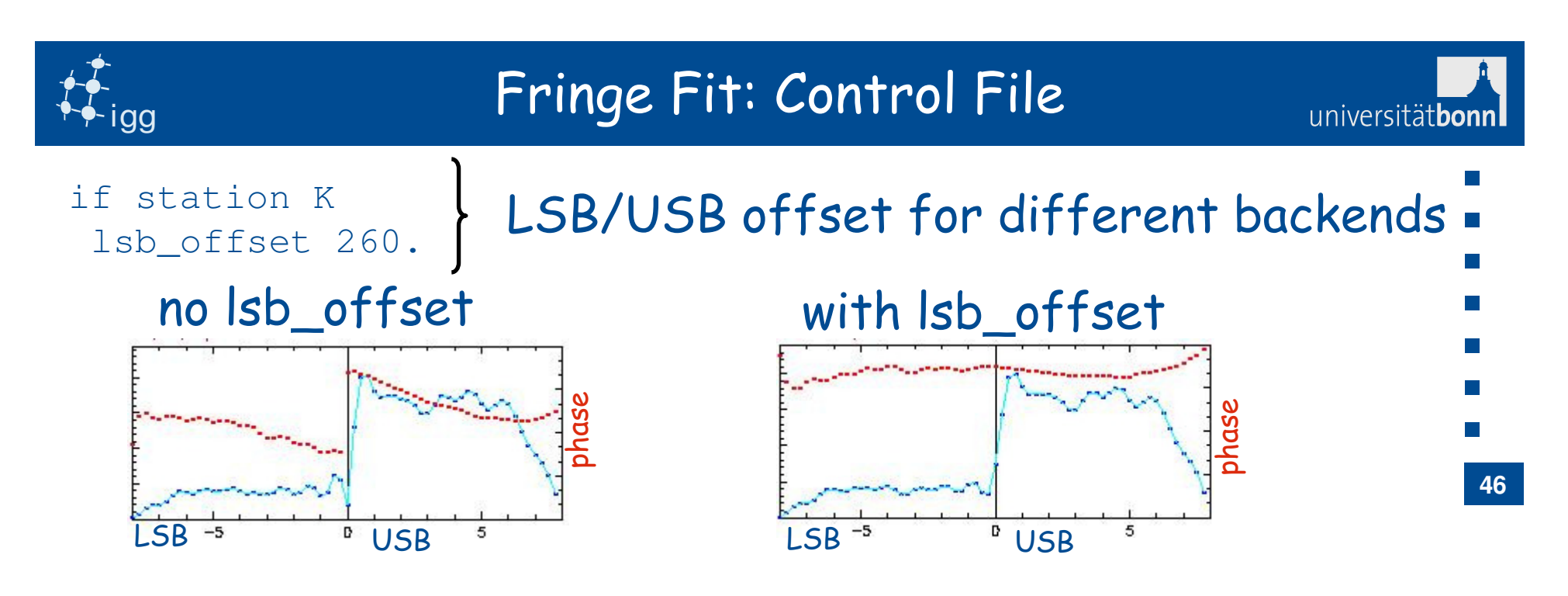

### Phase cal tones extracted for X-band in kHz:

if f\_group X ref\_freq 8212.99 pc\_freqs ghijklmn 5010 5010 5010 5010 5010 5010 5010 5010pivot frequency for fringe fit

### Phase cal tones extracted for S-band in kHz:

```
if f_group S
ref_freq 2225.99
pc_freqs abcdef 3010 3010 3010 3010 3010 3010
```
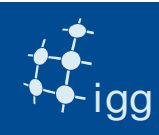

## Fringe Fit: Control File

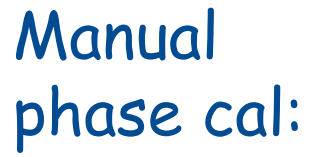

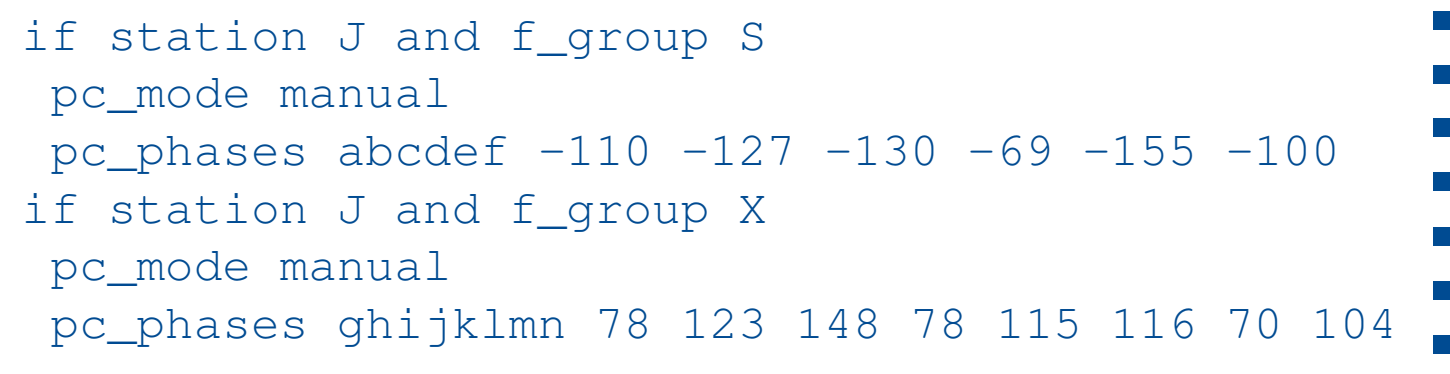

**47**

universitätbon

#### phase **-180˚180˚**X1 | X2 | X3 | X4 | X5 | X6 | X7 | X8 Manual pcal required!

Additive if station L and f\_group S pc\_phases abcdef -3.2 0.6 3.6 0.4 0.5 -1.5 if station L and f\_group X pc\_phases ghijklmn -4.0 4.3 4.4 1.1 -0.5 0.8 -6.2 2.0phase (self cal)

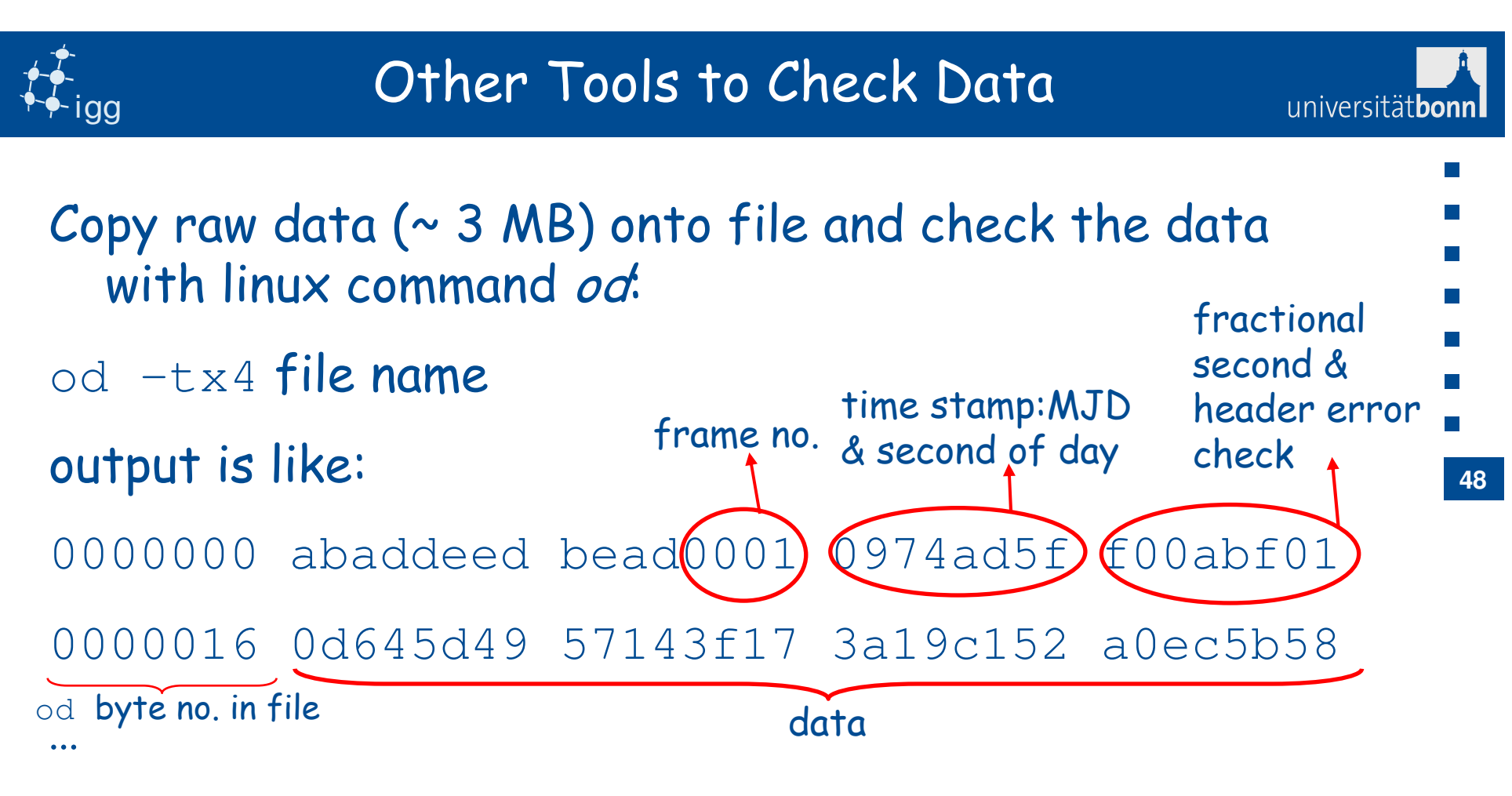

ABADDEED => header sync word (every 10016 bytes)

if lots of hex are zeroes -> no input to DBBC

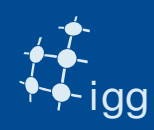

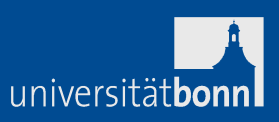

Use mark5access library (part of DiFX, but should be possible to install them as stand-alone):

- m5d: decode data (valid for all data kinds that DiFX reads).
- m5test: decode data headers and data (valid for all data kinds that DiFX reads).
- m5bstate: state counts summary (valid for all data kinds that DiFX reads).
- m5spec: forms total power for each baseband channel in the file (never used by me!).

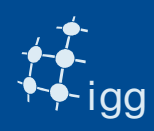

## Other Tools to Check Data

```
m5d /path/file.m5b Mark5B-256-16-1 10 \rightarrowMark5 stream: 0x89e130 
stream = File-1/1=/data10/r1/nyalesund/r1538_ny_171-1212a format = Mark5B-256-16-1 = 2
start mjd/sec = 97 43922.000000000 frame duration = 312500.00 ns
framenum = 0
sample rate = 16000000 Hz offset = 0
framebytes = 10016 bytes datasize = 10000 bytes
sample granularity = 1 frame granularity = 1qframes = 312500
payload offset = 16 read position = 0
data window size = 1048576 bytes 
-1 1 1 1 -1 1 -1 -1 -1 -1 1 -1 -1 -1 1 -1 \lceil \cdot \rceil
```
**50**

universitätbon

10 / 10 samples unpacked

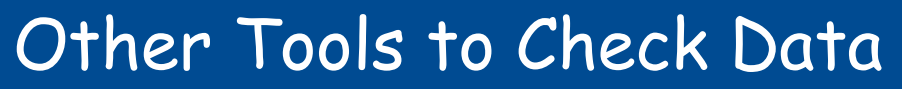

universitätbon

igg

**51**m5test /path/file.m5b Mark5B-256-16-1  $\rightarrow$ Mark5 stream: 0x89e130 stream = File-1/1=/data10/r1/nyalesund/r1538\_ny\_171-1212a  $format = Mark5B-256-16-1 = 2$  start mjd/sec = 97 43922.000000000 frame duration =  $312500.00$  ns  $framenum = 0$  sample rate = 16000000 Hz  $offset = 0$  framebytes = 10016 bytes datasize = 10000 bytes sample granularity = 1 frame granularity  $= 1$  $qframes = 312500$  payload offset = 16 read position = 0 data window size = 1048576 bytes frame\_num=2 mjd=97 sec=43922 ns=000625000.0 n\_valid=2 n\_invalid=0 $\lceil$ ..] frame\_num=335990 mjd=97 sec=44026 ns=996875000.0 n\_valid=335990 1679990000 / 1679990000 samples unpacked

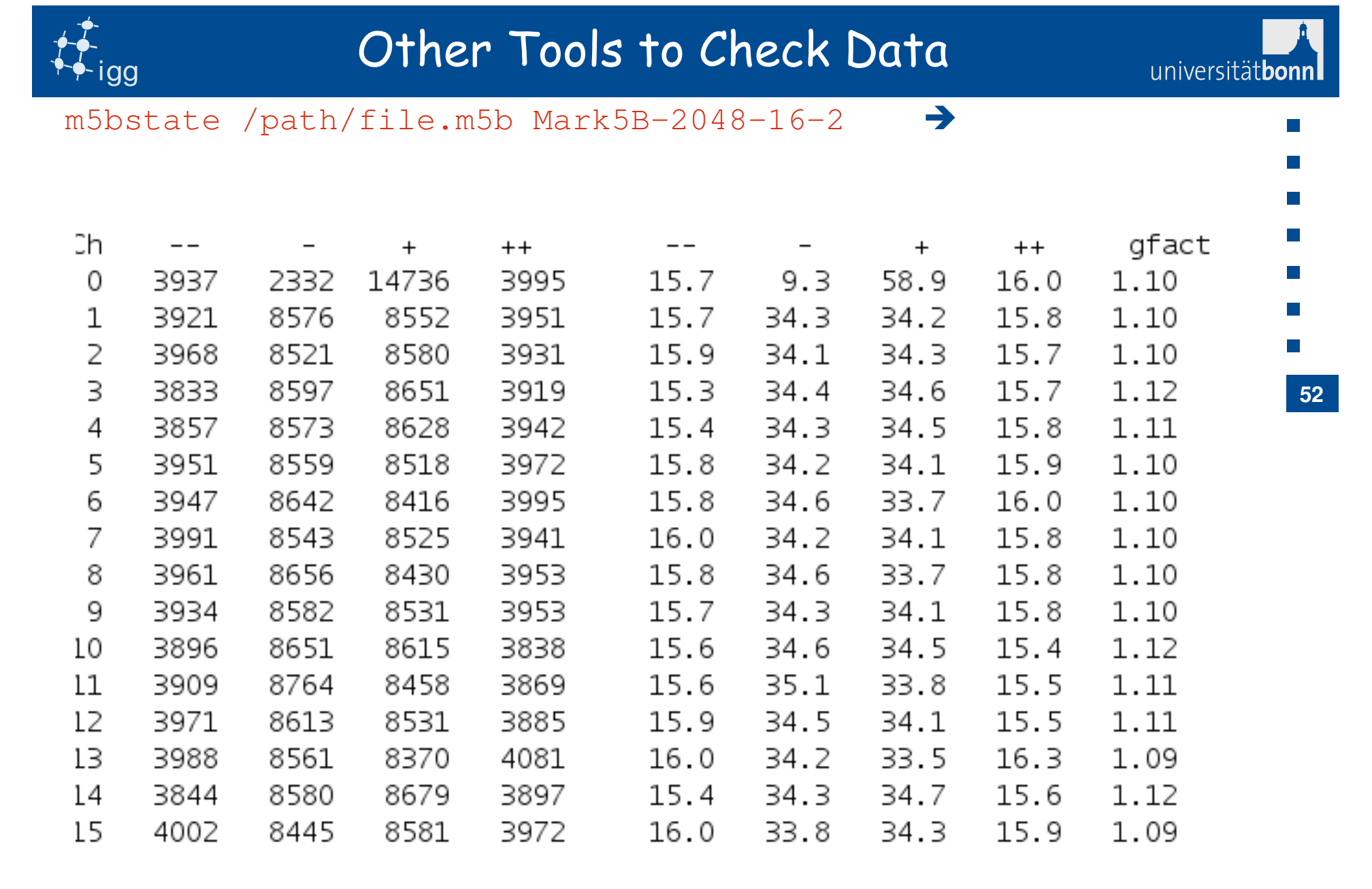

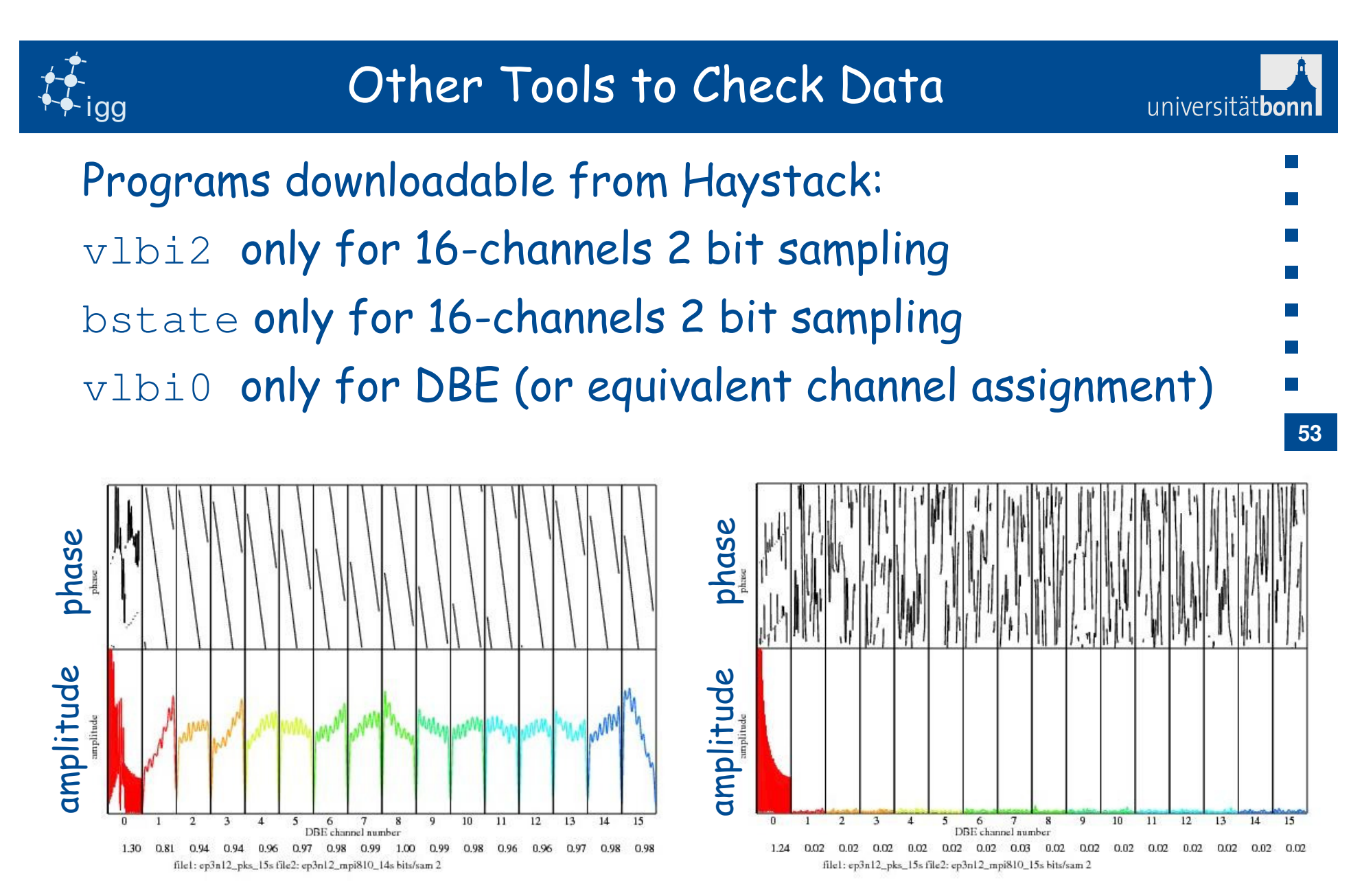

Fringes No fringes

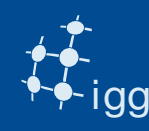

- •Import the fringe fitted data
- •Check the data quality by plotting
- $\bullet$ Check pcal phase and amplitude
- •Check SBD
- •Check closure quantities for the SBD, MBD and DR
- Export the visibility phases to calculate phase offsets (mostly due to compensate the error between the feed and the pcal injection unit).
- • Others… depending in the purpose of the analysis (polarization, source…)

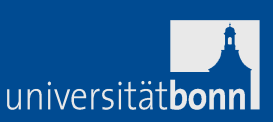

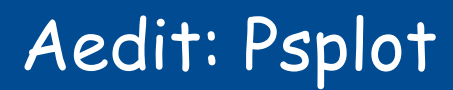

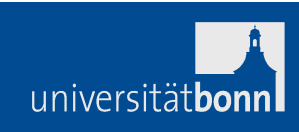

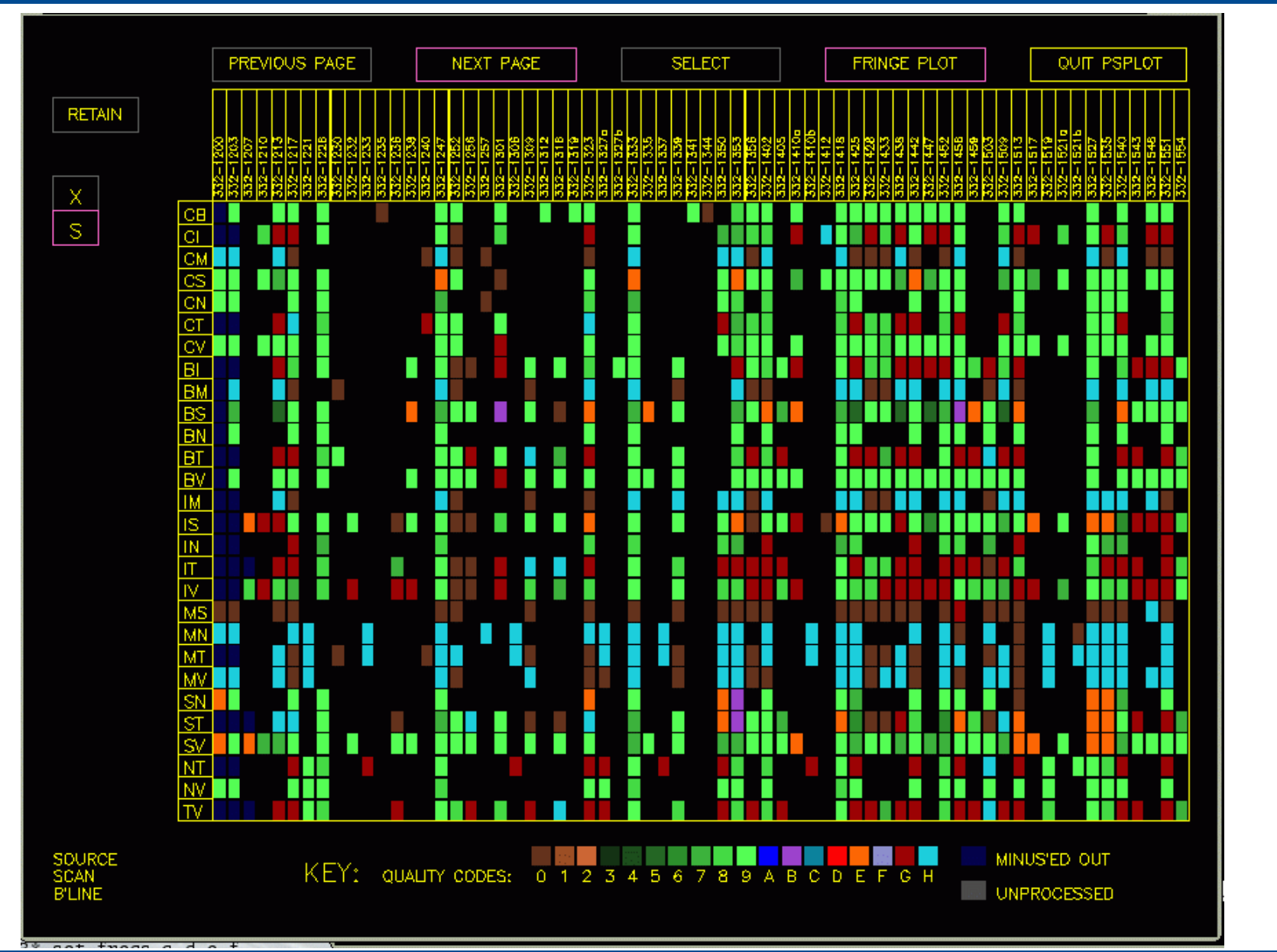

igg

**55**

 $\mathcal{C}^{\mathcal{A}}$ 

 $\mathcal{L}_{\mathcal{A}}$ 

×

**Tale** 

 $\sim$ 

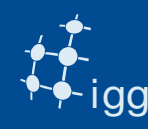

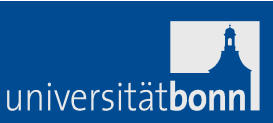

# QC = 0 Fringes not detected (PFD > 1e-4).

= 1-9 Fringes detected, no error condition. Highernumber => better quality.

- = B Interpolation error in fourfit.
- = D No data in one or more freq. channels.

= E Max fringe amplitude at the edge of SBD, MBD or DR window.

= F "Fork" problem in processing.

= G Fringe amp. in one or more channels is < 0.5 mean amp. (for SNR > 20).

- = H Low pcal-amplitude.
- = N No valid correlator data.

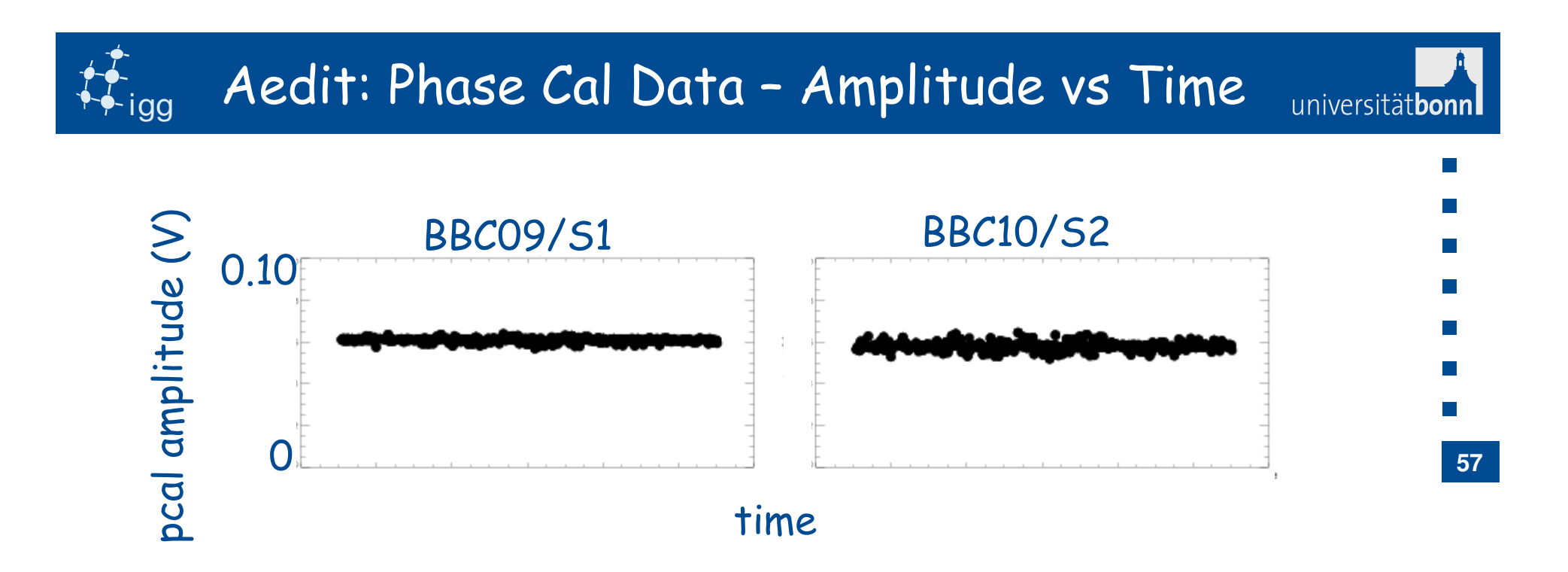

- •Every station pcal amplitude vs time is checked
- • Amplitude variations should be proportional to the inverse square root of Tsys. If not, the variation within one BBC/VC or different BBC/VC might indicate a problem: RFI, unlock BBC/VC…

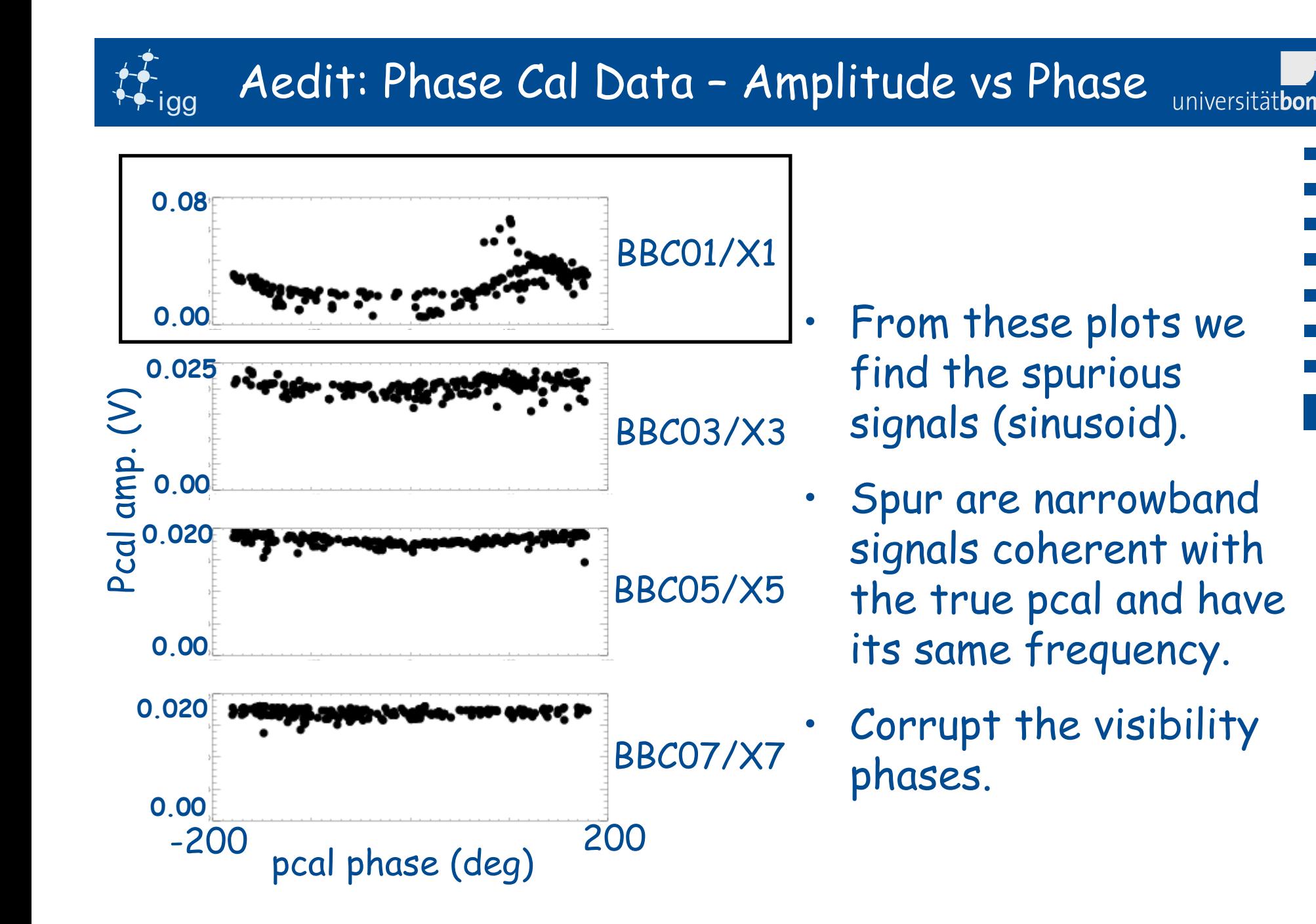

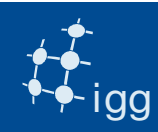

# Aedit: Singleband Delay

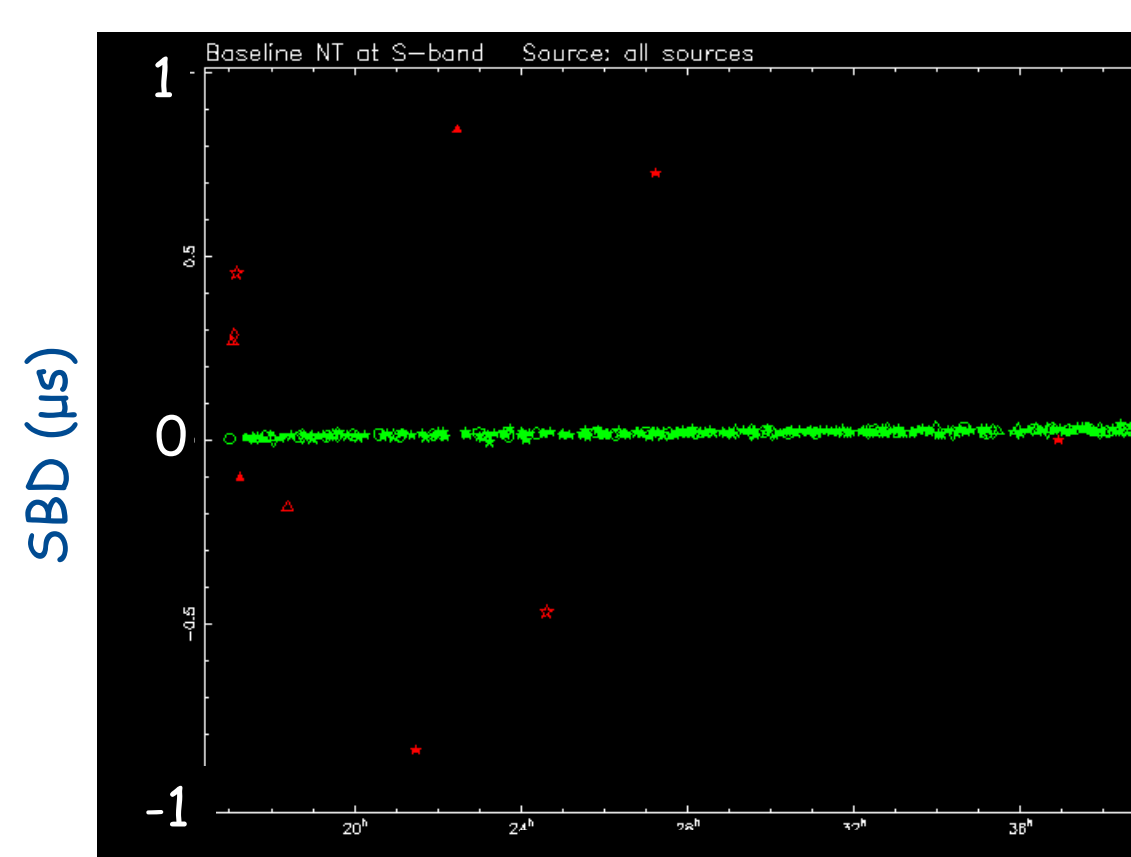

Check that there are no clock jumps within the observation.

 $40^{\rm h}$ 

time (UT)

**59**

universitätbonnl

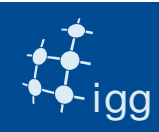

## Aedit: Closure Quantities

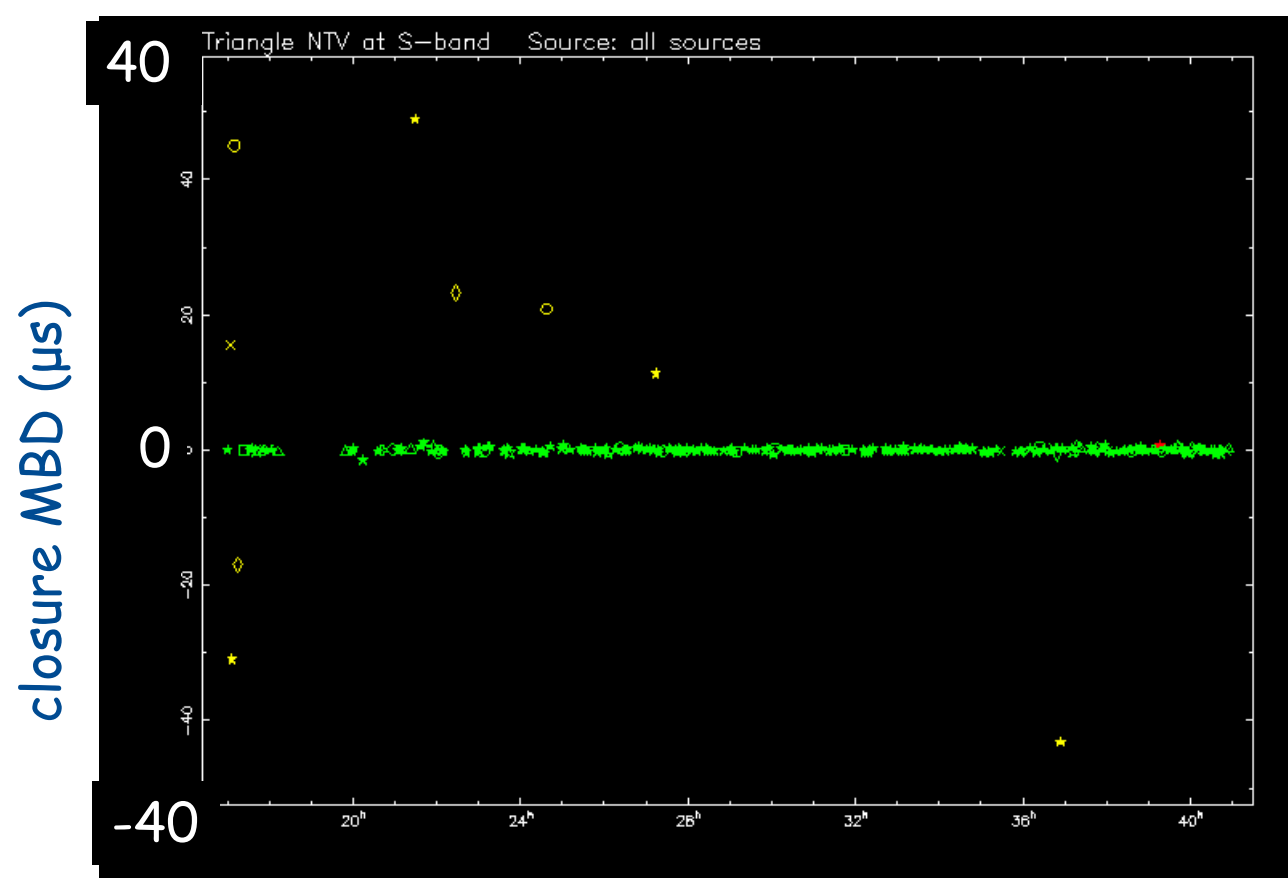

### Check for station based errors in the data.

**60**

universitätbonn

time (UT)

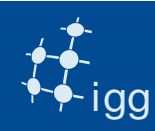

### Database Submission

- The data are re-fringe fitted using the additive phases and bad channels (e.g. RFI) flagged.
- The data are re-checked using aedit.
- Correlator report is written.
- •Stations with problems are notified.
- •Database is submitted to analysts.

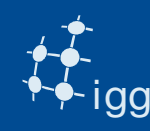

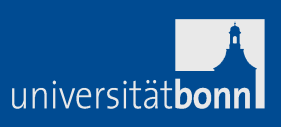

FX correlator outputs are visibility (real and imaginary components) in the frequency domain.

Lag correlator outputs are correlator coefficients (real and imaginary components) in the time domain.

After correlation, correlator analysts check the data quality (e.g. using fourfit).

Sometimes recorrelation is required and performed.

Correlator is a very expensive spectrum analyzer => correlator analysts can help debugging problems at stations.

Correlators deliver to analysts the databases or theFITS file to the astronomers.

**62**